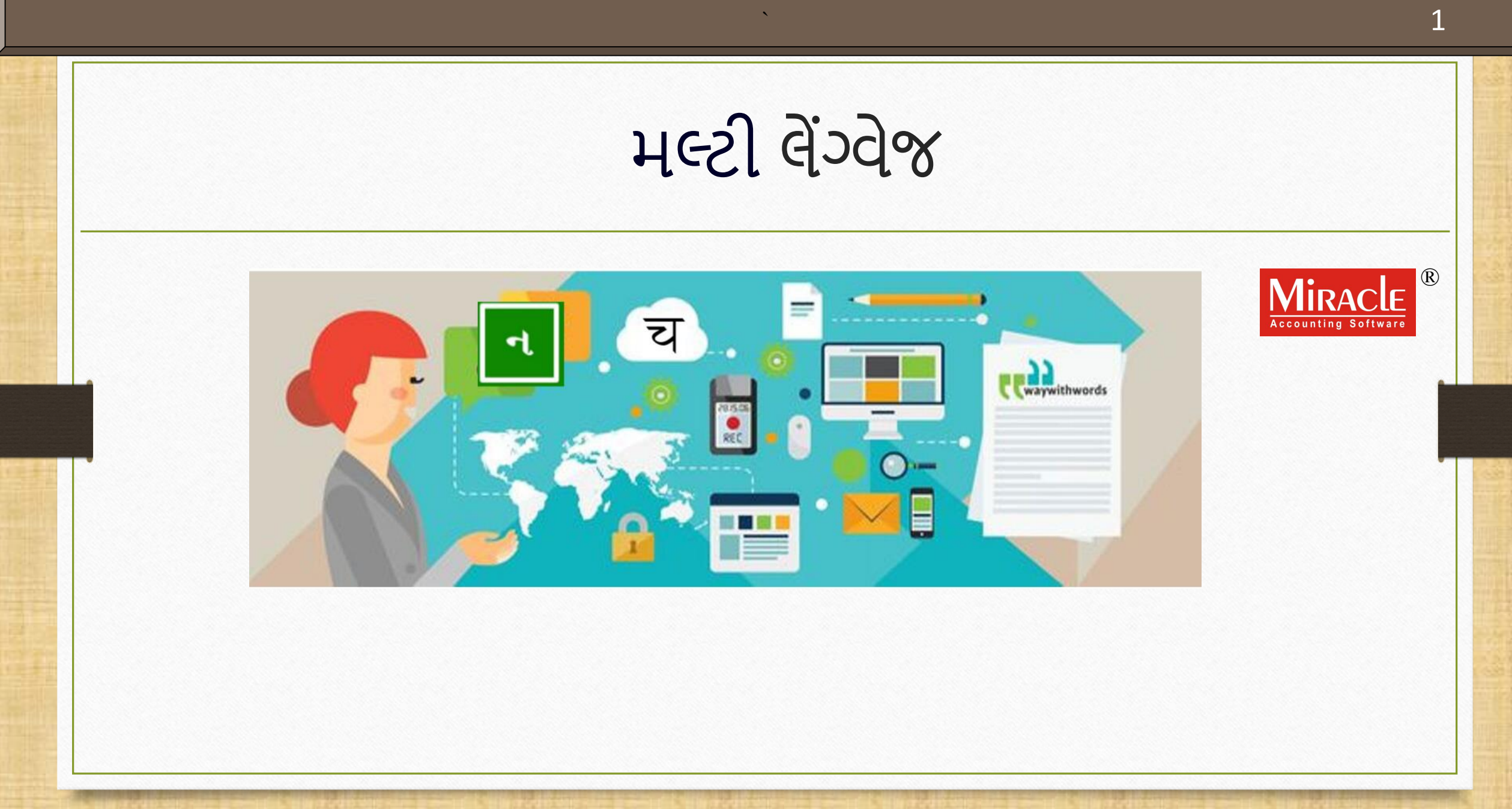

મલ્ટી-લેંગ્વેજ સેટઅપમાં લેવામાં આવેલ પોઈન્ટ્સ

**2**

 $\cdot$ ે આ ડોક્યુમેન્ટમાં લેવામાં આવેલ મુદ્દાઓ: **મલ્ટી-લેંગ્વેજ સેટઅપન ટ ઈપ Partial લેંગ્વેજ સેટઅપની સમજુતી Activation Key ટ ઈપની સમજુતી નવી કાંપની મ ટેસાંપૂર્ણમલ્ટી-લેંગ્વેજ સેટઅપ**

• મલ્ટી -લેંગ્વેજ સેટઅપનો ઉપયોગ બે રીતે કરી શકાય છે:

- Partial મલ્ટી-લેંગ્વેજ
- Full મલ્ટી-લેંગ્વેજ
- મલ્ટી-લેંગ્વેજ સેટઅપ સુવિધા, એ કૃષિ જેવા વ્યવસાયો અથવા તેમની મૂળ ભાષામાં કેટલાક બીલ પ્રિન્ટ કરવા ઇચ્છતા ઉદ્યોગો માટે મદદરુપ થઈ શકે છે.
- મિરેકલ સોફ્ટવેર અંગ્રેજી સિવાય અન્ય બે ભાષાની પસંદગીની મંજૂરી આપે છે: 1. ગુજર તી 2. હીન્ટદી

ચાલો પહેલા <sub>Partial</sub> મલ્ટી-લેંગ્વેજ વિશે માહિતી મેળવીએ.

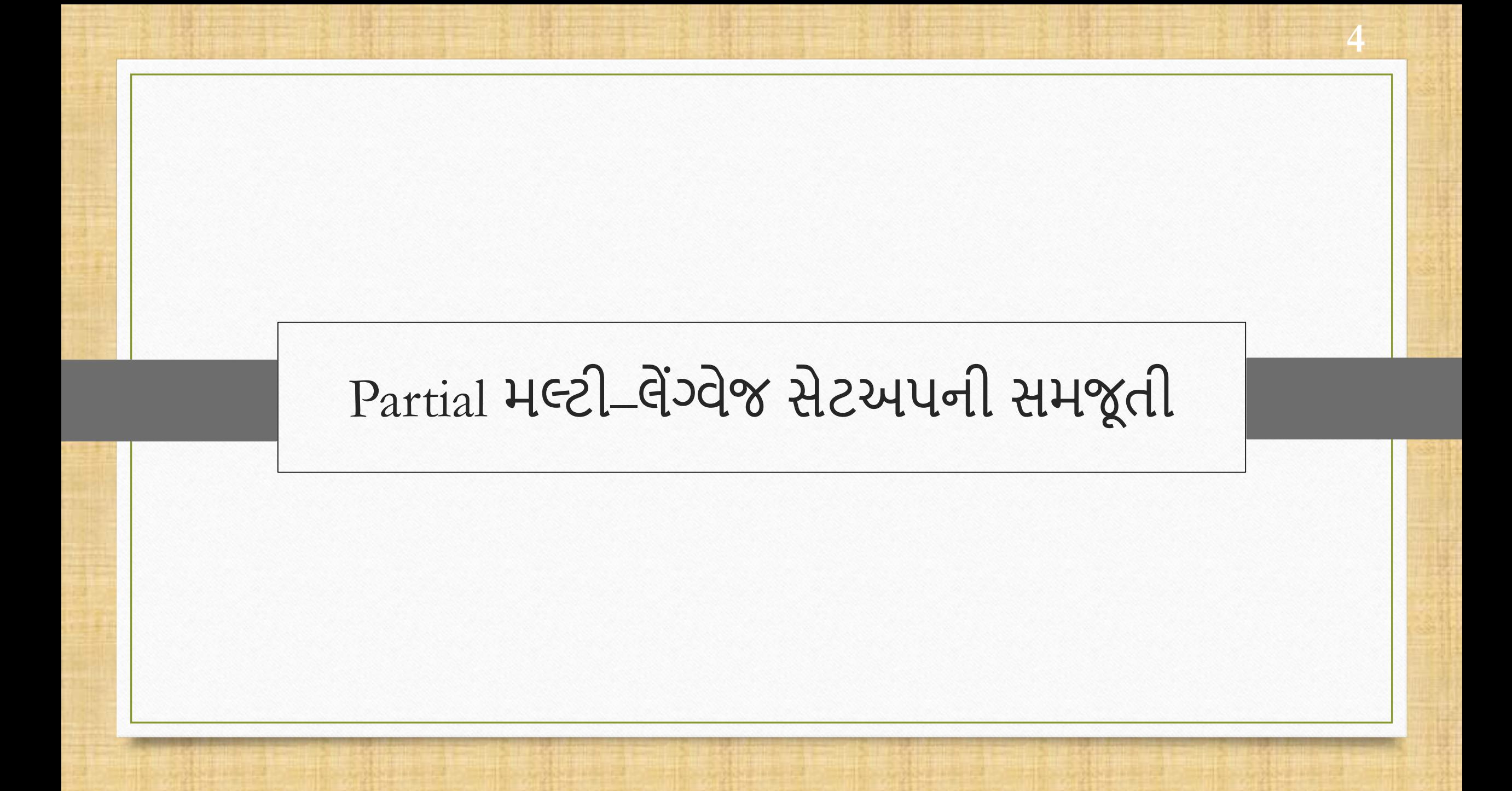

Partial મલ્ટી-લેંગ્વેજ ફીચર્સ યુઝર્સને તેમની મૂળ ભાષામાં વાઉચરો અને બેલેન્સ શીટ પ્રિન્ટ કરવા માટે મંજૂરી આપે છે.

- હવે, યુઝર માટે મલ્ટી લેંગ્વેજ સુવિધા કોઈપણ મોટા ફેરફારો વિના Software Setup અને Company Setup માંથી સેટ કરી શકાય છે.
- અંગ્રેજી સિવાય, યુઝર પાસે ગુજરાતી અથવા હિન્દી ભાષા બનાવવાનો વિકલ્પ છે.
- યાલો જોઈએ કે Partial મલ્ટી લેંગ્વેજ સેટઅપ કેવી રીતે કાર્ય કરે છે.

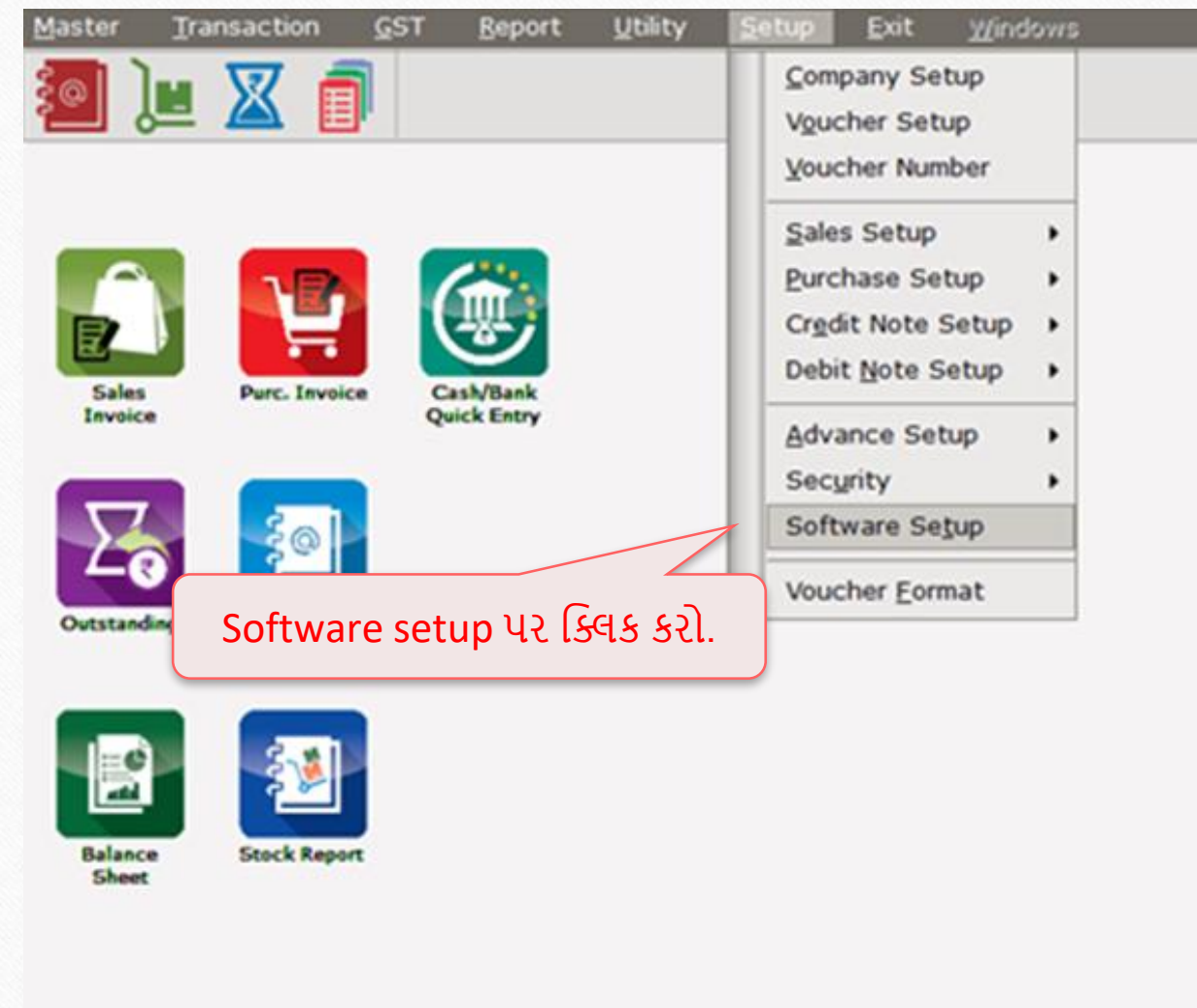

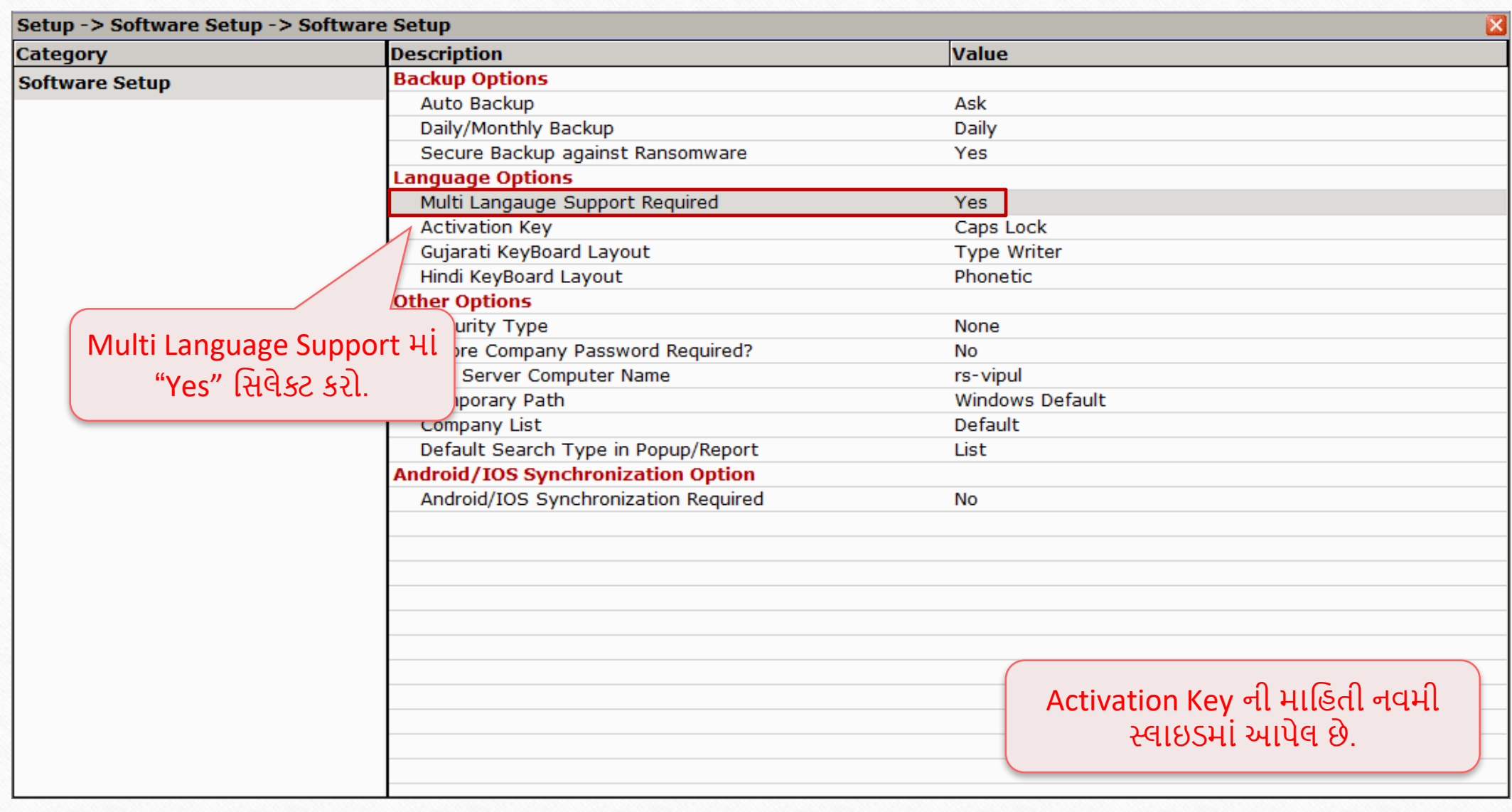

**7**

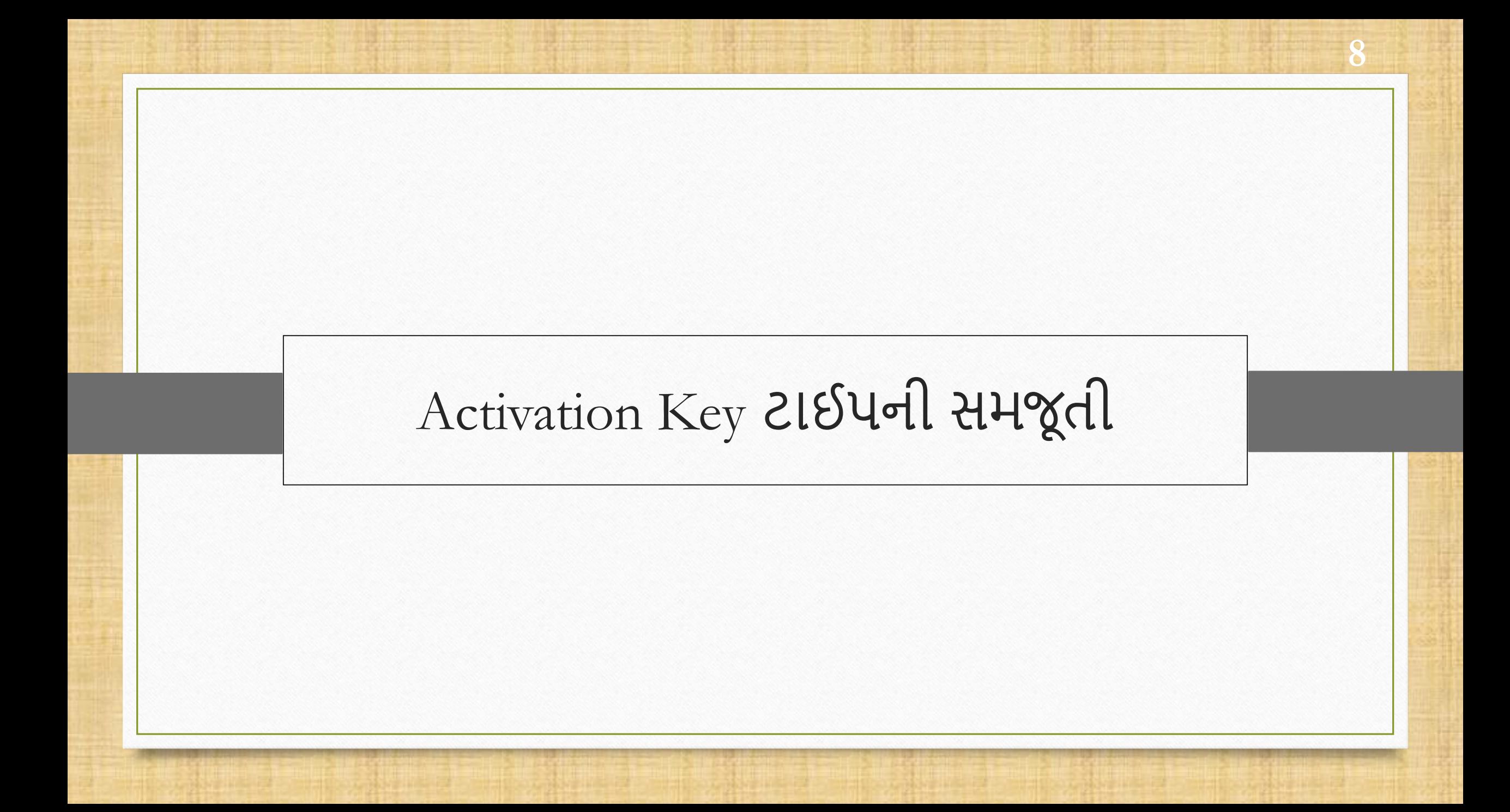

- Multi Language Support સક્ષમ (enable) કર્યા પછી, જો યુઝર તેને કોઈ ખાસ વિકલ્પ માટે સક્રિય કરવા માંગે છે, તો તે નીચેની પદ્ધતિ દ્વારા સરળતાથી આ કરી શકે છે.
- યુઝર નીચે આપેલ બટન પ્રેસ કરીને મલ્ટી-ભાષા સપોર્ટને સક્રિય કરી શકે છે: Caps Lock અથવા Scroll Lock
- None વિકલ્પ Activation Key અસક્રિય કરશે.

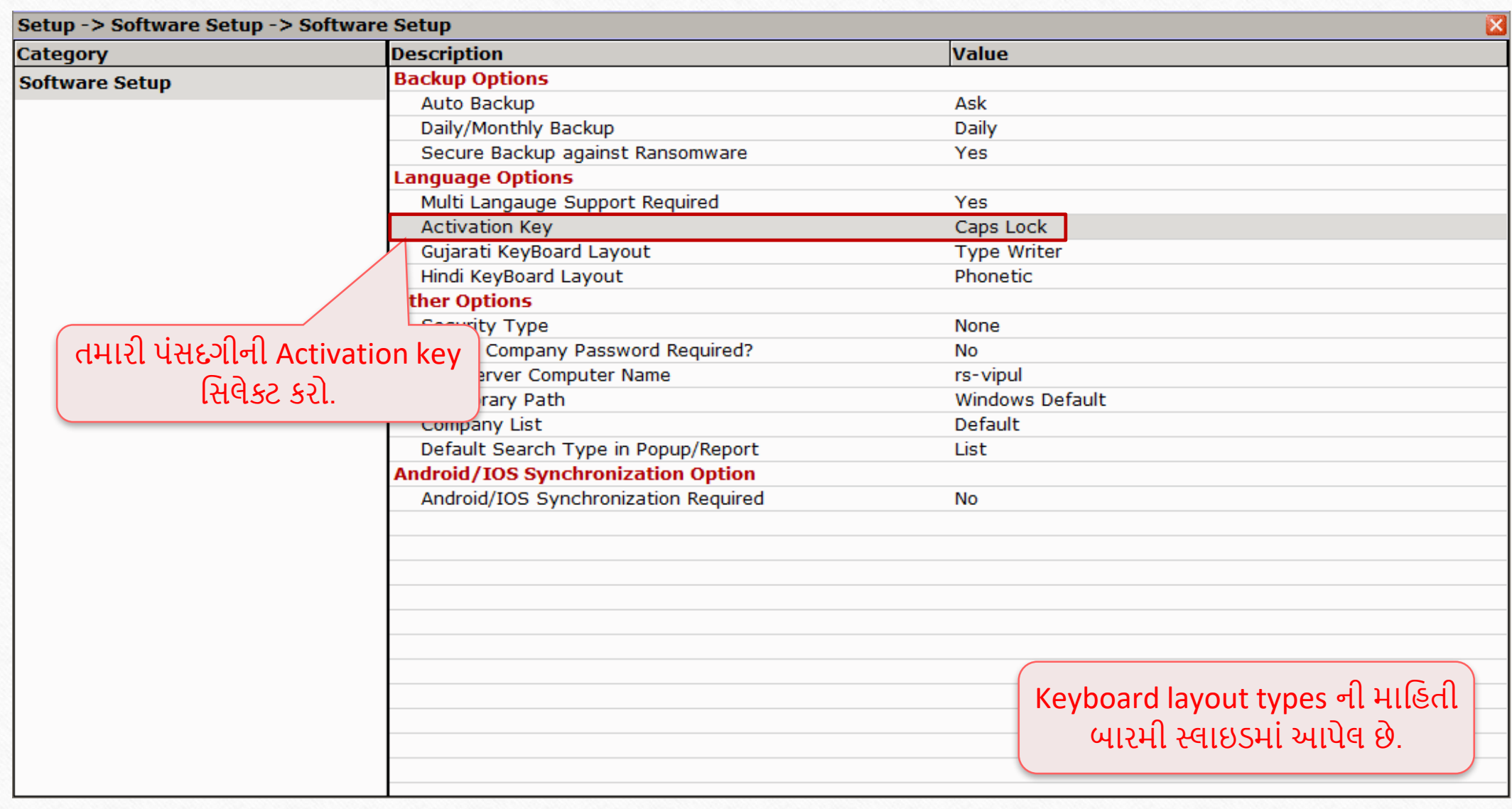

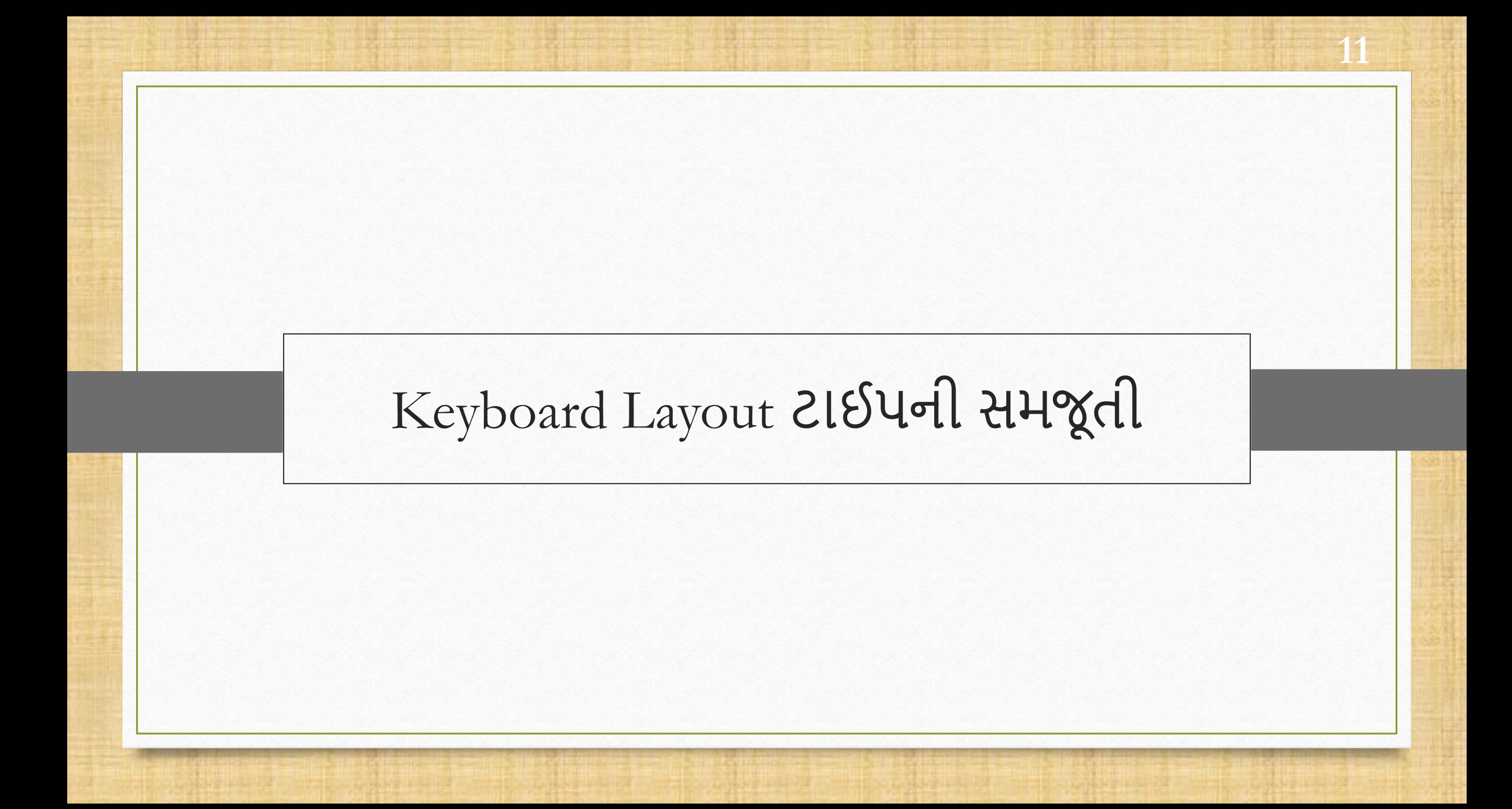

• મોટાભાગના યુઝર Phonetic Keyword Layout ને પસંદ કરે છે, કારણ કે તે સામાન્ય કીબોર્ડ-કીને સંબંધિત છે અને વિવિધ ભાષામાં ટાઇપ કરવું સરળ છે.

• મૂળભૂત રીતે, પસંદ કરવા માટે યાર પ્રકારનાં કીબોર્ડ લેઆઉટ છે:

 $\triangleright$  Phonetic

 $\blacktriangleright$  Inscript

 $\triangleright$  Type writer

 $\triangleright$  New phonetic

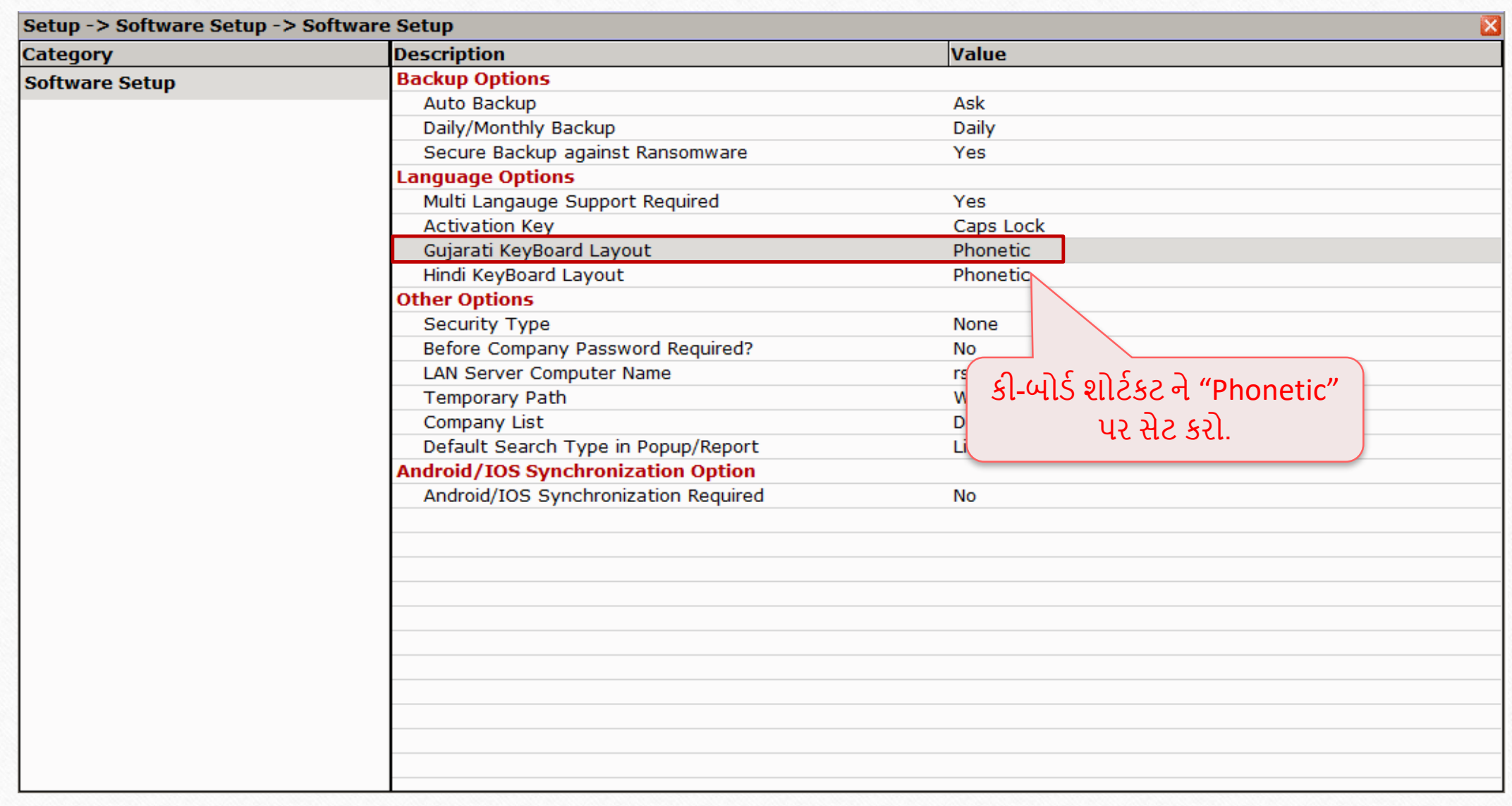

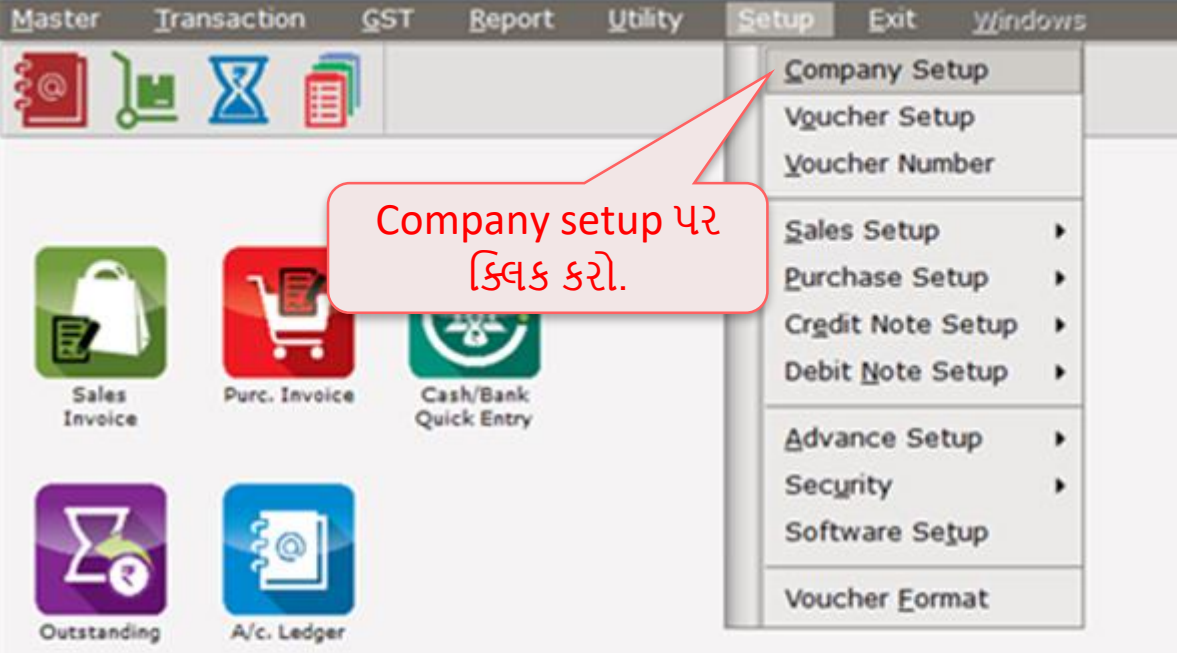

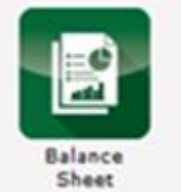

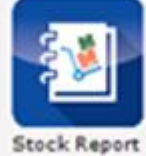

# <u>મલ્ટી લેંગ્વેજ સેટઅપ j</u>

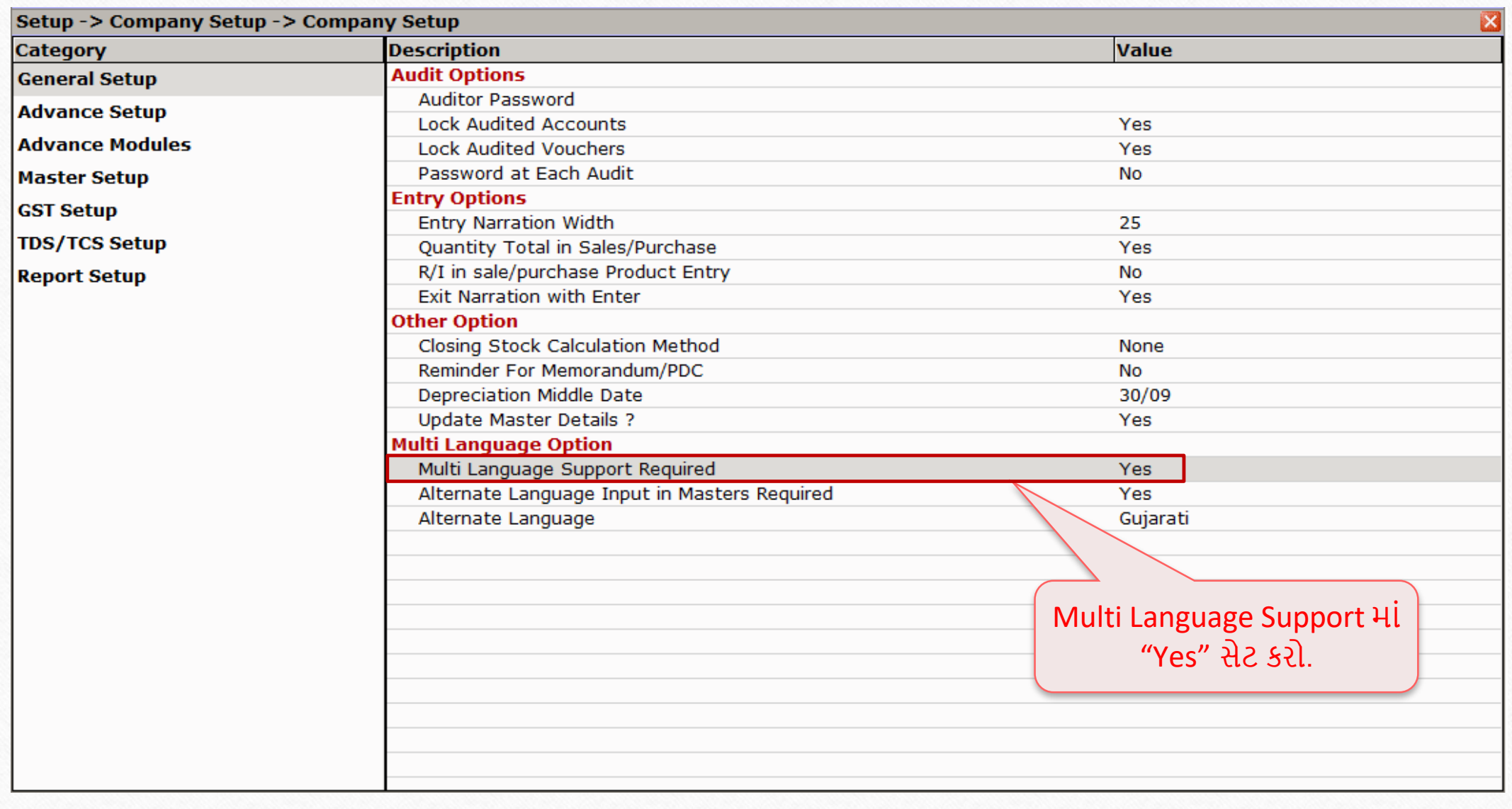

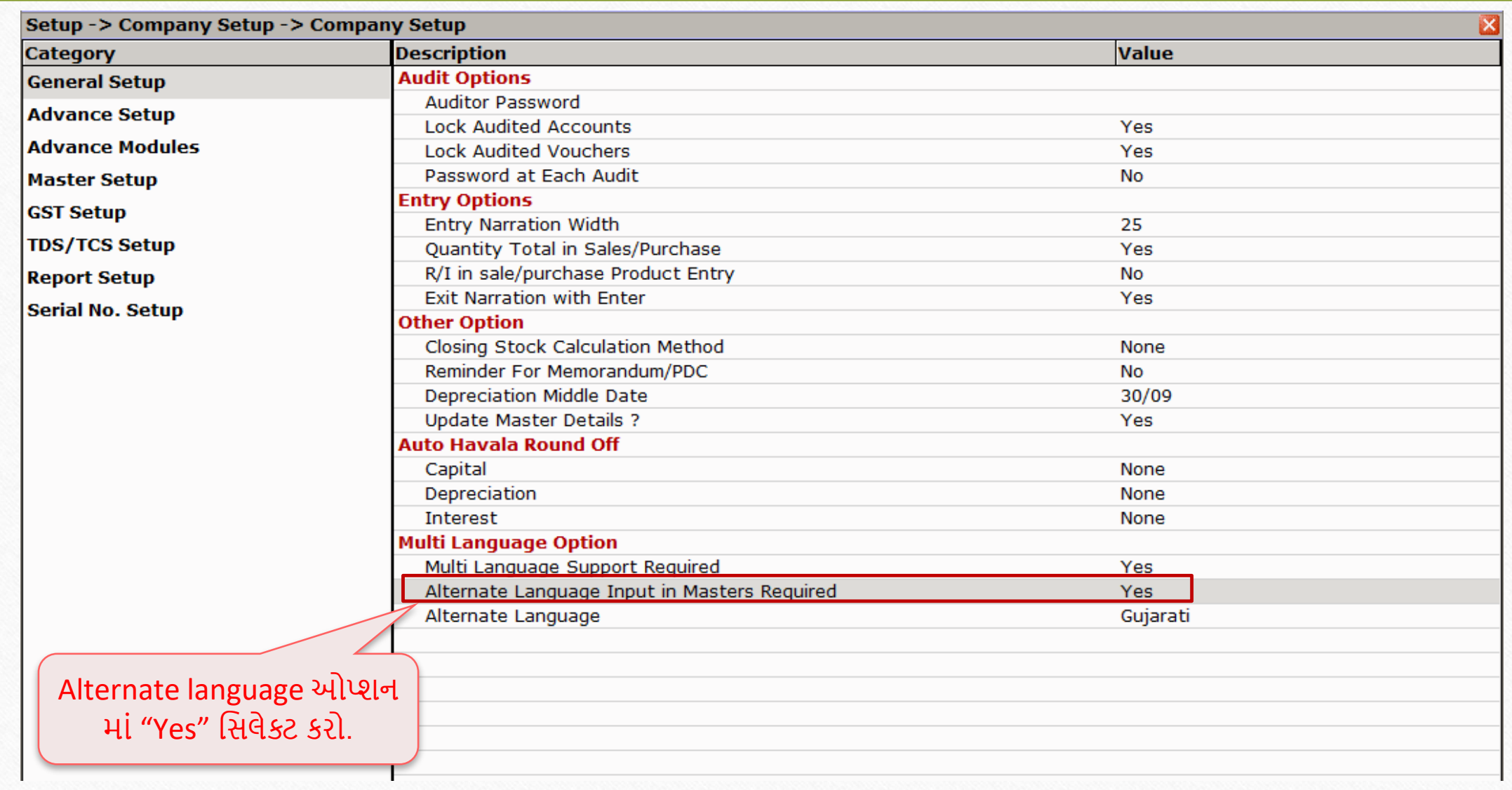

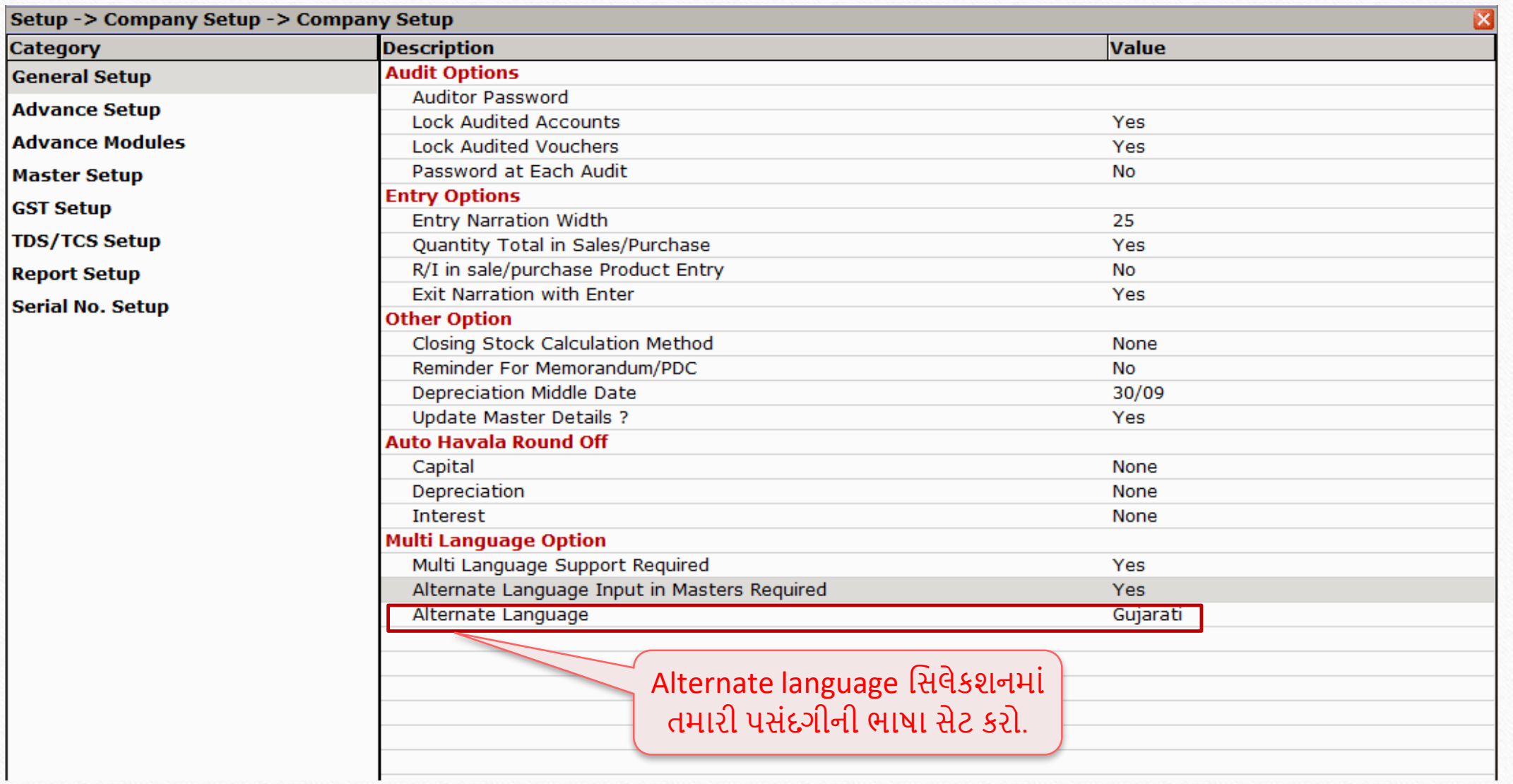

R

- આગળ વધતા પહેલા નોંધવાની બાબતો:
- યુઝર Ledger અને Balance sheet માટે મલ્ટી લેંગ્વેજ સપોર્ટ સુવિધાનો ઉપયોગ કરી શકે છે.
- મલ્ટી-લેંગ્વેજ સુવિધાને Activate બે રીતે થઇ શકશે:
	- **Caps Lock**
	- **Scroll Lock**

#### $Transaction \rightarrow Sales \, Entry \rightarrow Sales \, Invoice$

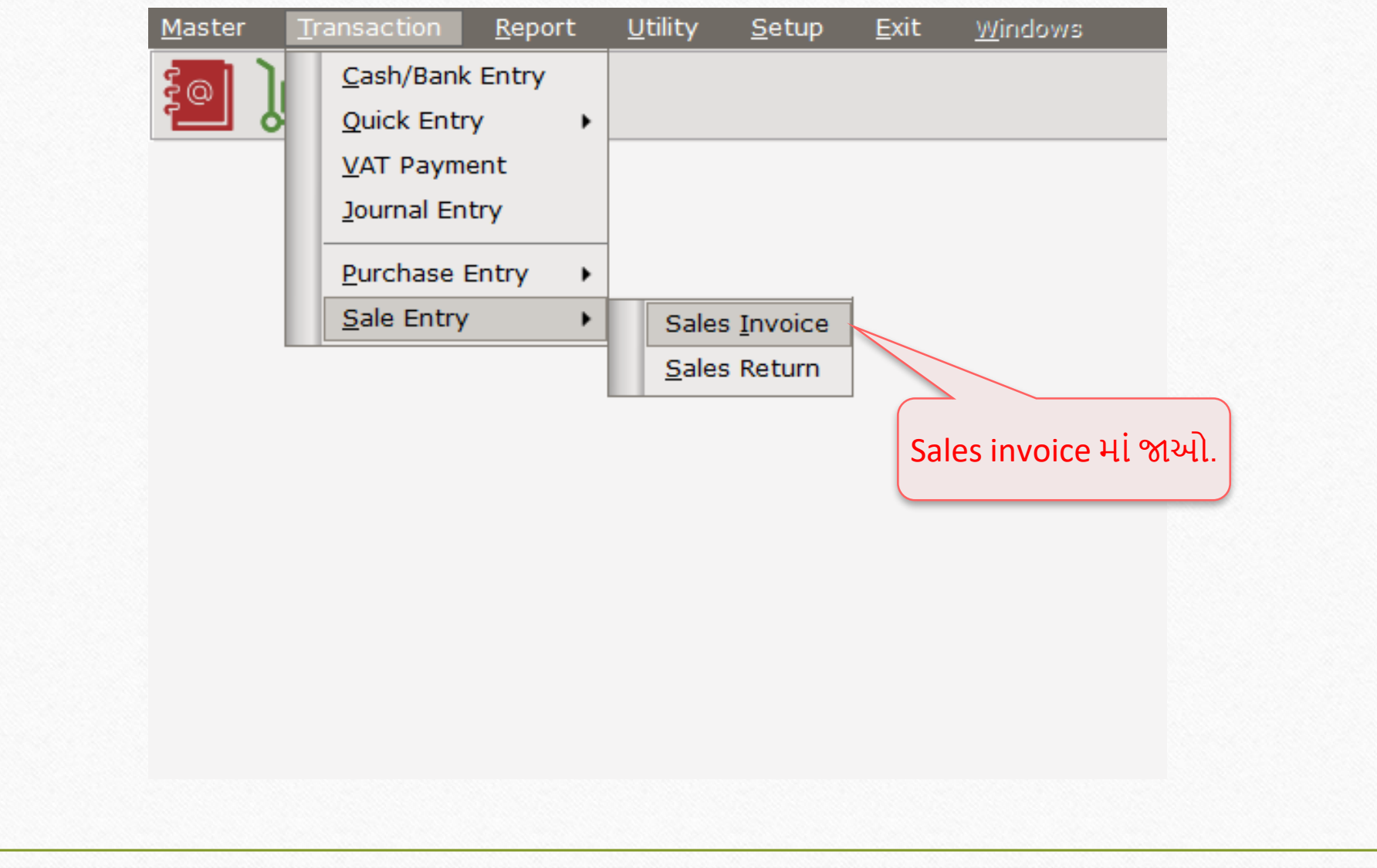

#### સેલ્સ ઇન્વોઇસ

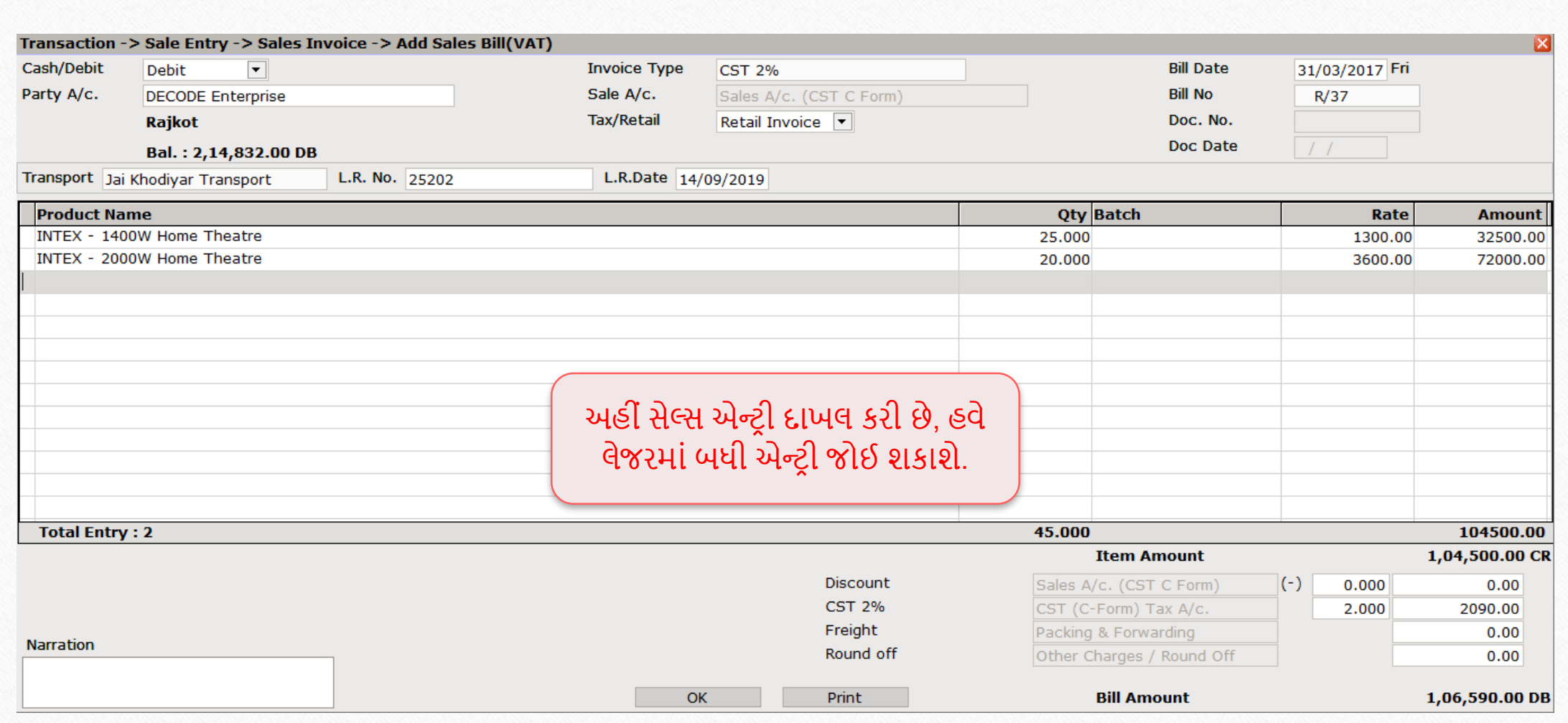

#### Report  $\rightarrow$  Account Books  $\rightarrow$  Ledger

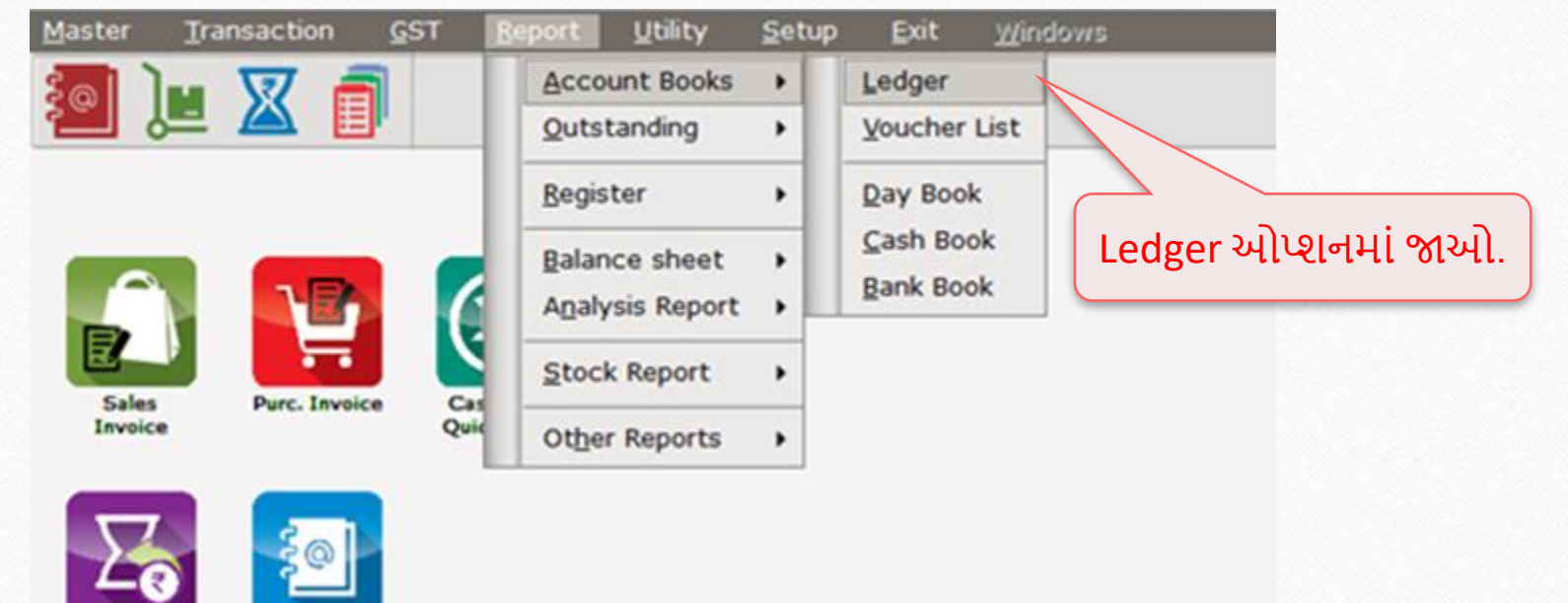

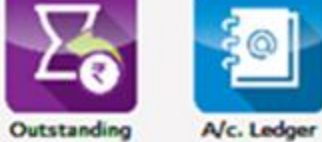

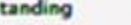

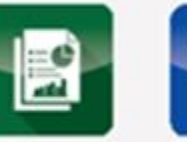

**Balance**<br>Sheet

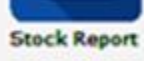

**21**

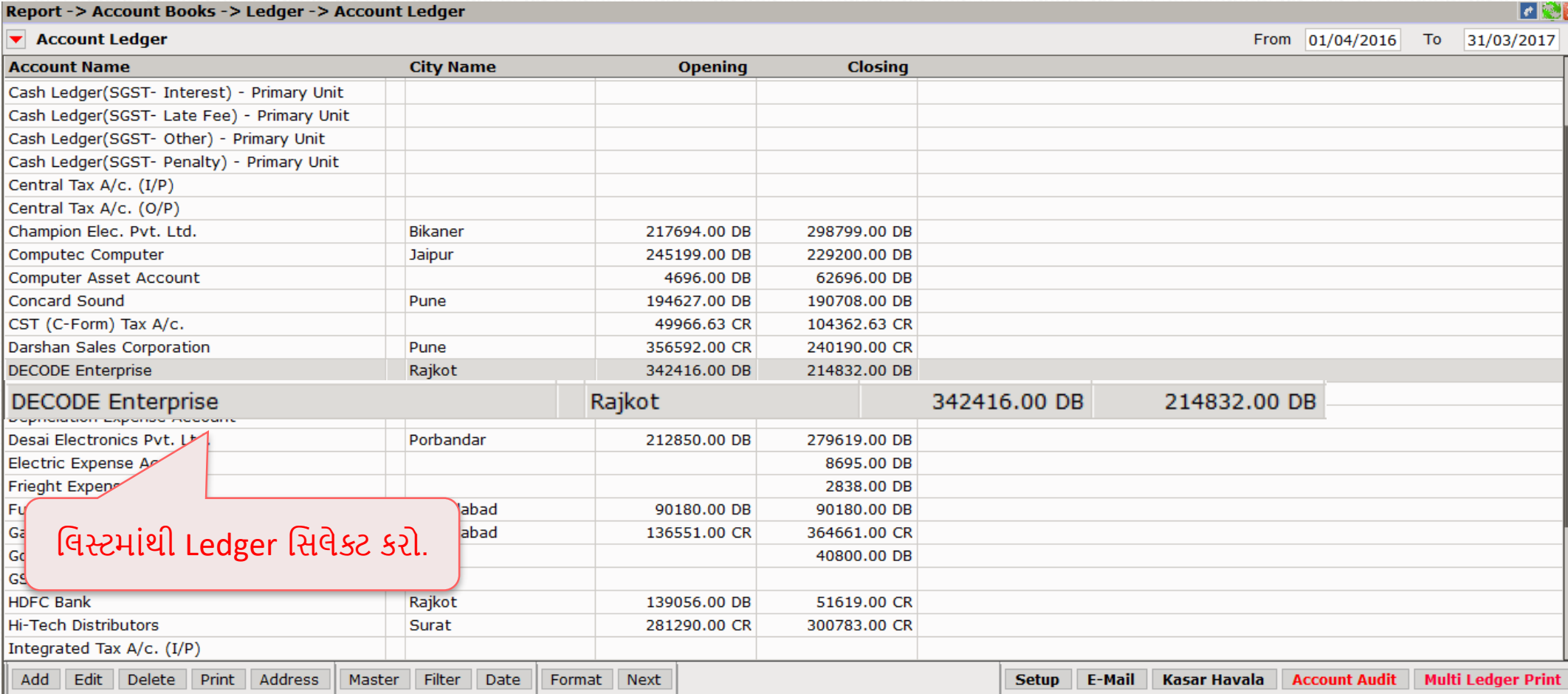

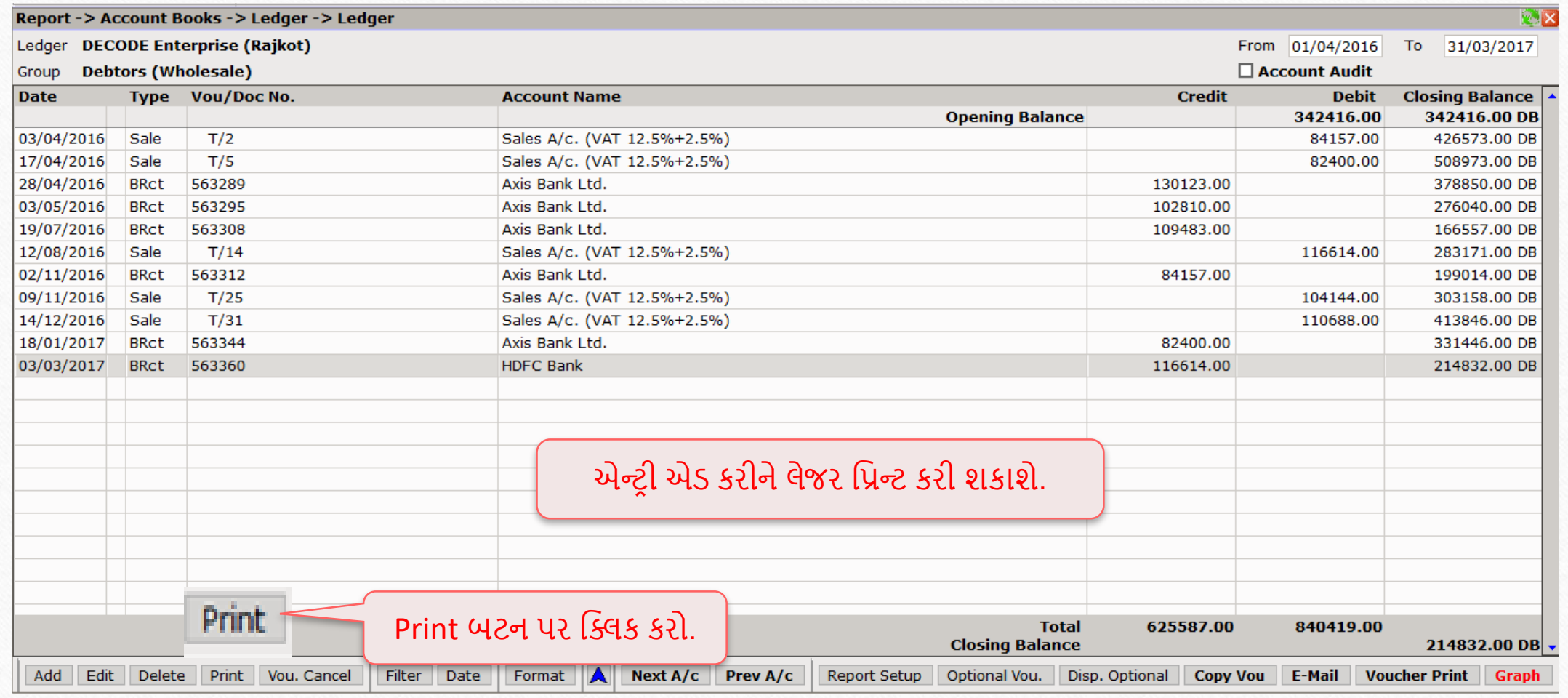

#### <u>મલ્ટી લેંગ્વેજ સેટઅપ</u>

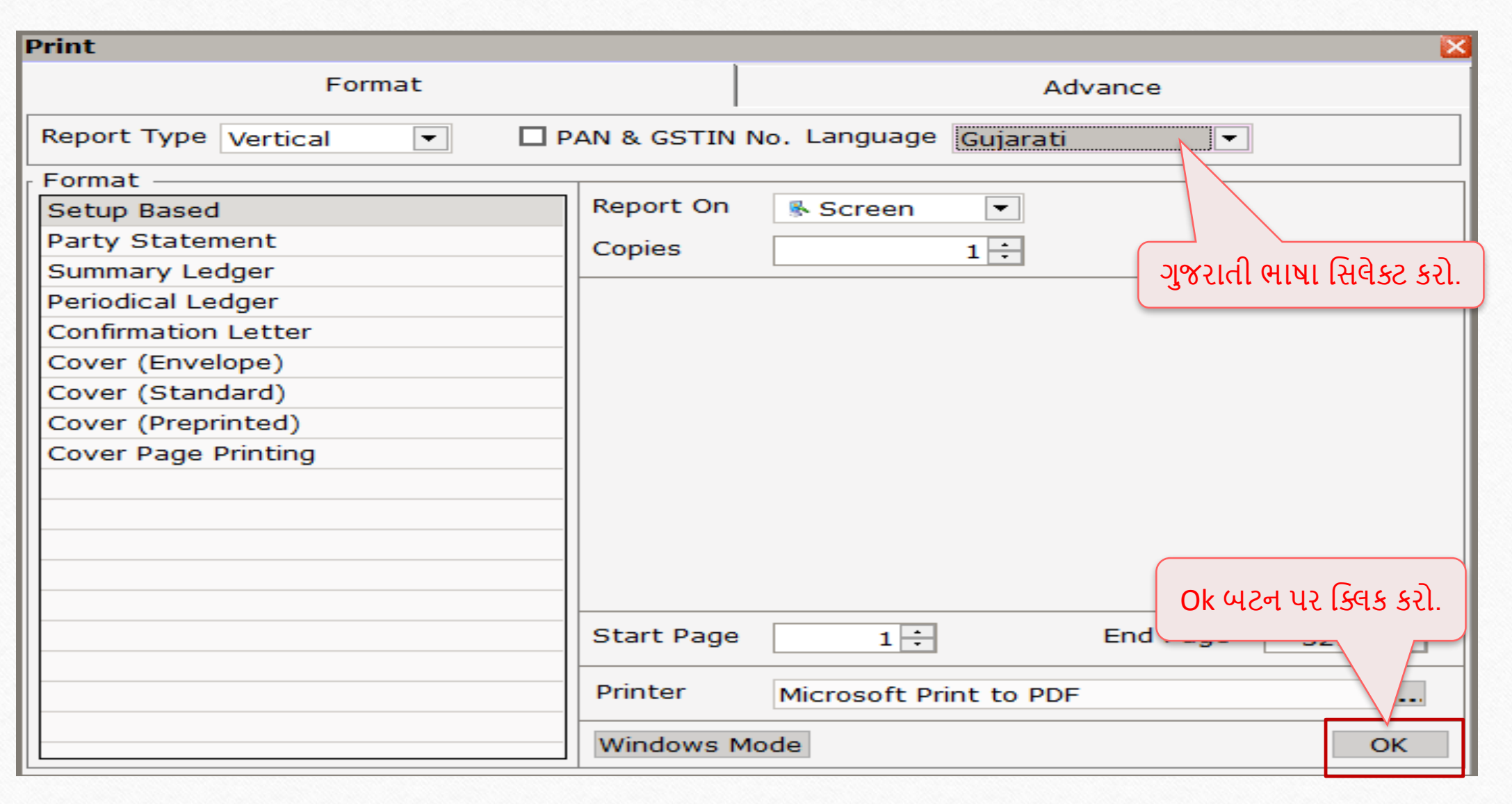

#### **Welcome To Miracle (GST)**

R. K. House, 19, Vijay Plot, Gondal Road, Rajkot - 390002. Phone:  $02C1 - 289C010$ ,  $2892483$ 

#### DECODE Enterprise (Rajkot) «il Micital  $0.805$   $\sqrt{8}$   $\sqrt{8}$   $\sqrt{8}$   $\sqrt{80}$   $\sqrt{80}$   $\sqrt{80}$

પાના ૧

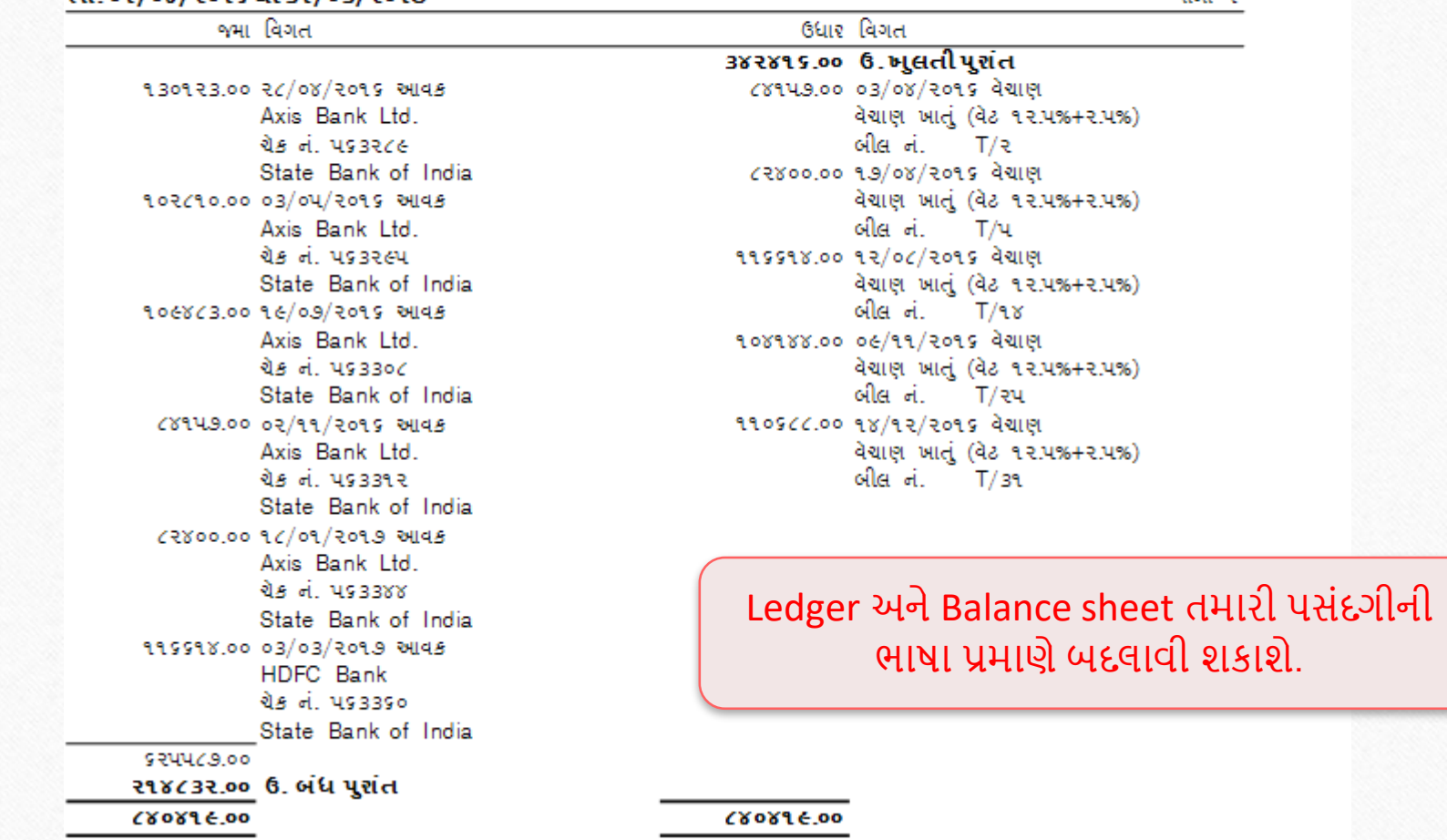

**25**

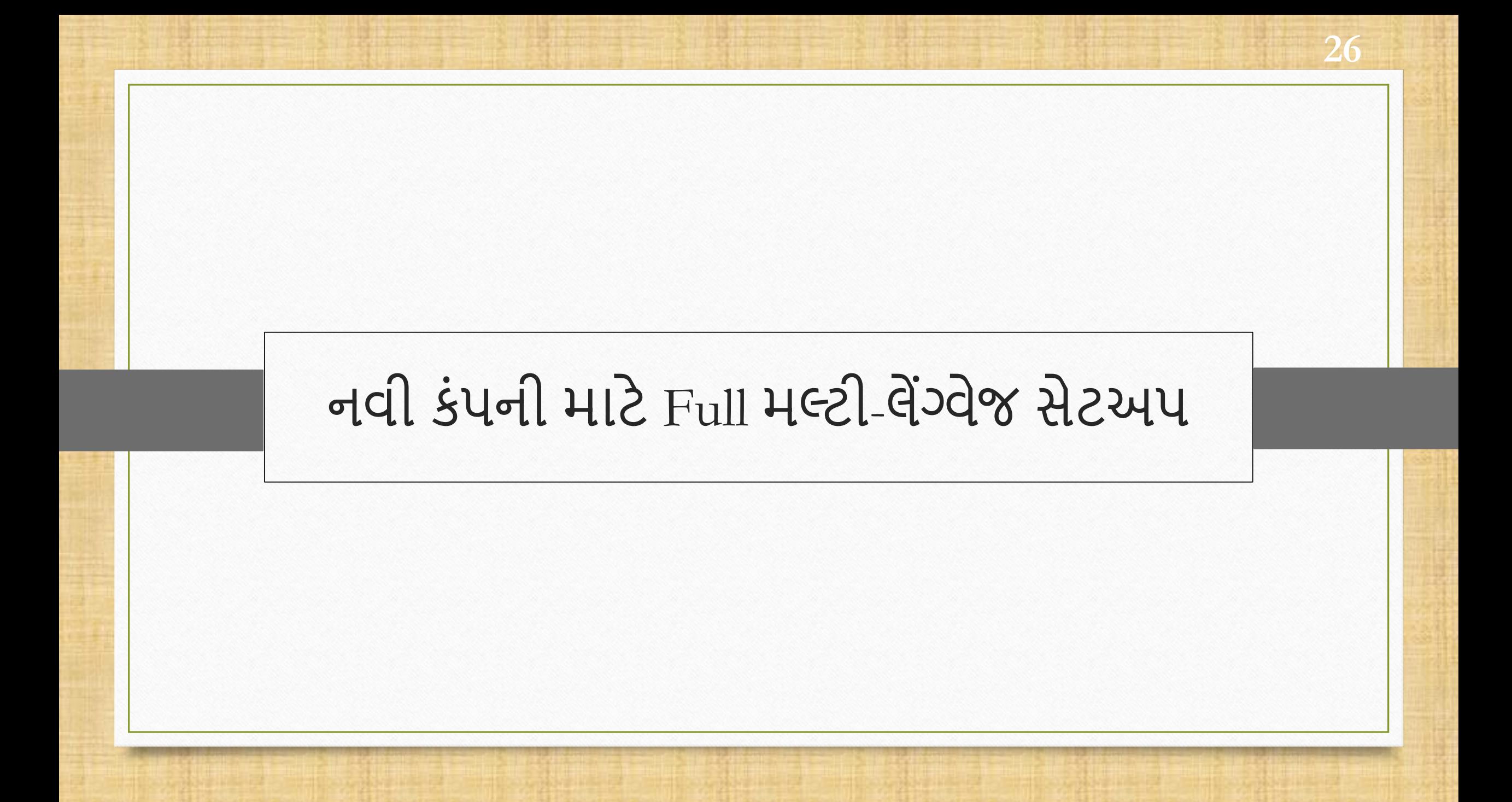

- હવે મિરેકલ મલ્ટી લેંગ્વેજ સેટઅપ સાથે તમારી પસંદગીની ભાષામાં સોફ્ટવેર વાપરી શકો છો.
- આ ફેવસવલટી ગુજર તી અનેવહન્ટદી લેંગ્વેજ સેટ કરવ ની માંજૂરી આપેછે, વડફોલ્ટ રીતેઅાંગ્રેજી લેંગ્વેજ છે.
- યુઝર Multi language સેટઅપ નો ઉપયોગ કરીને Ledger અને Balance-sheet પણ પ્રિન્ટ કરી શકેછે.
- Multi-language સેટઅપ જેમને તેમની મૂળ ભાષામાં સોફ્ટવેર જોઈએ છે તેમના માટે ઉપયોગી છે.

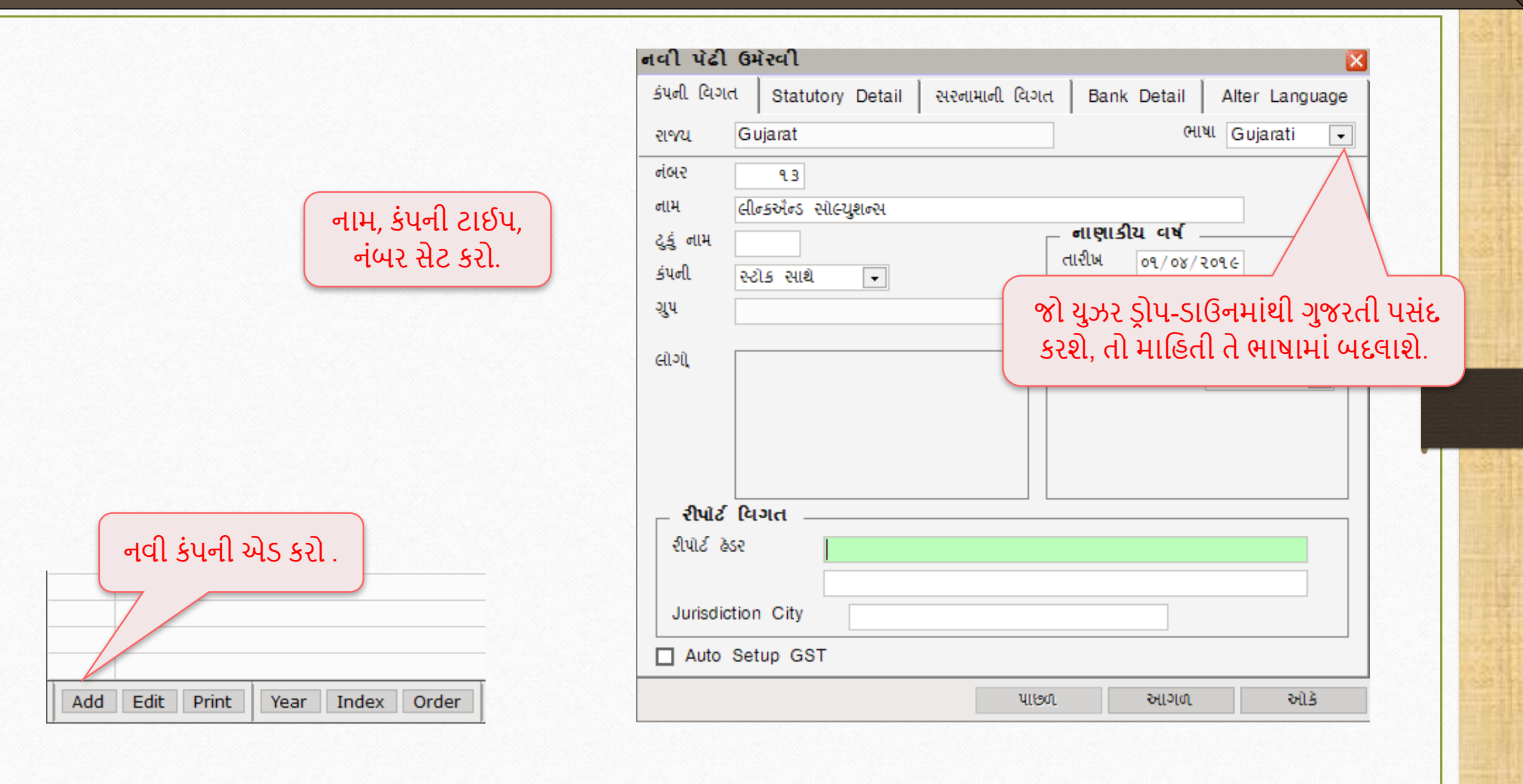

**28**28

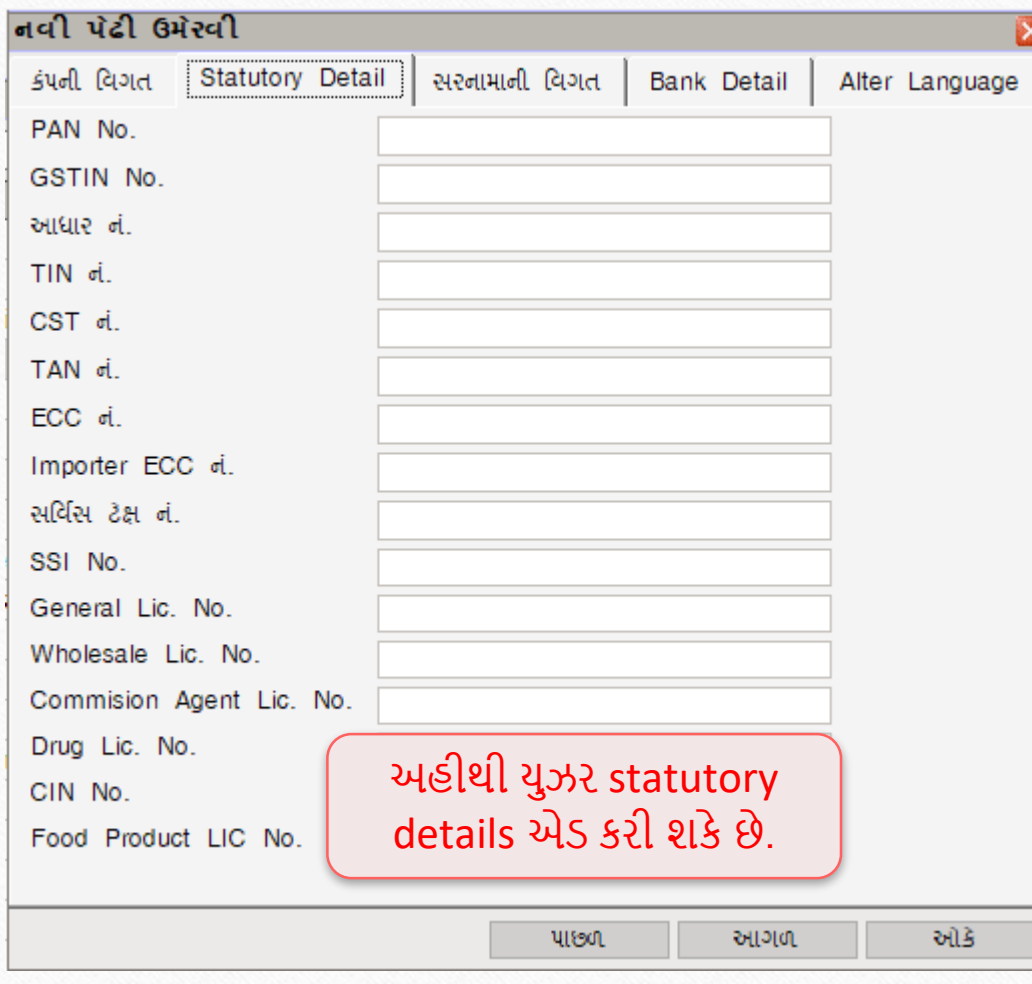

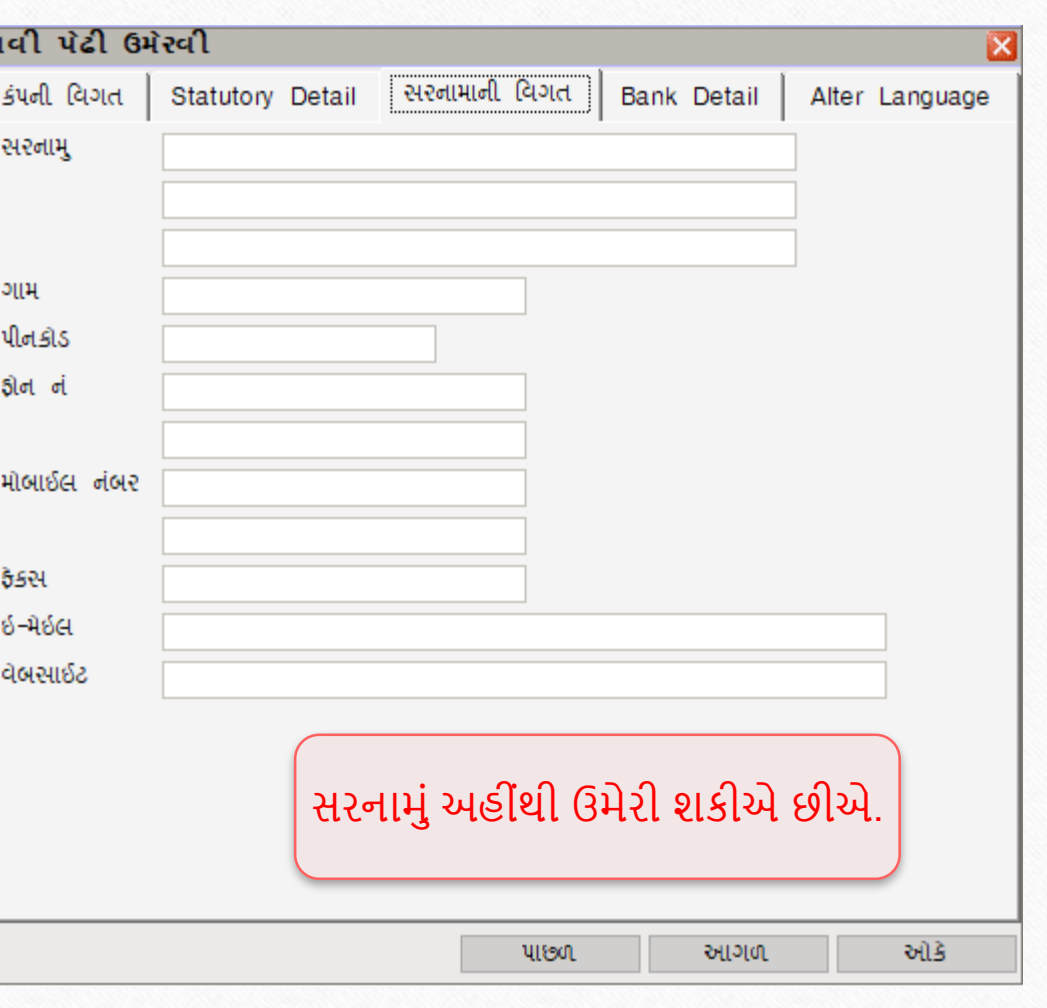

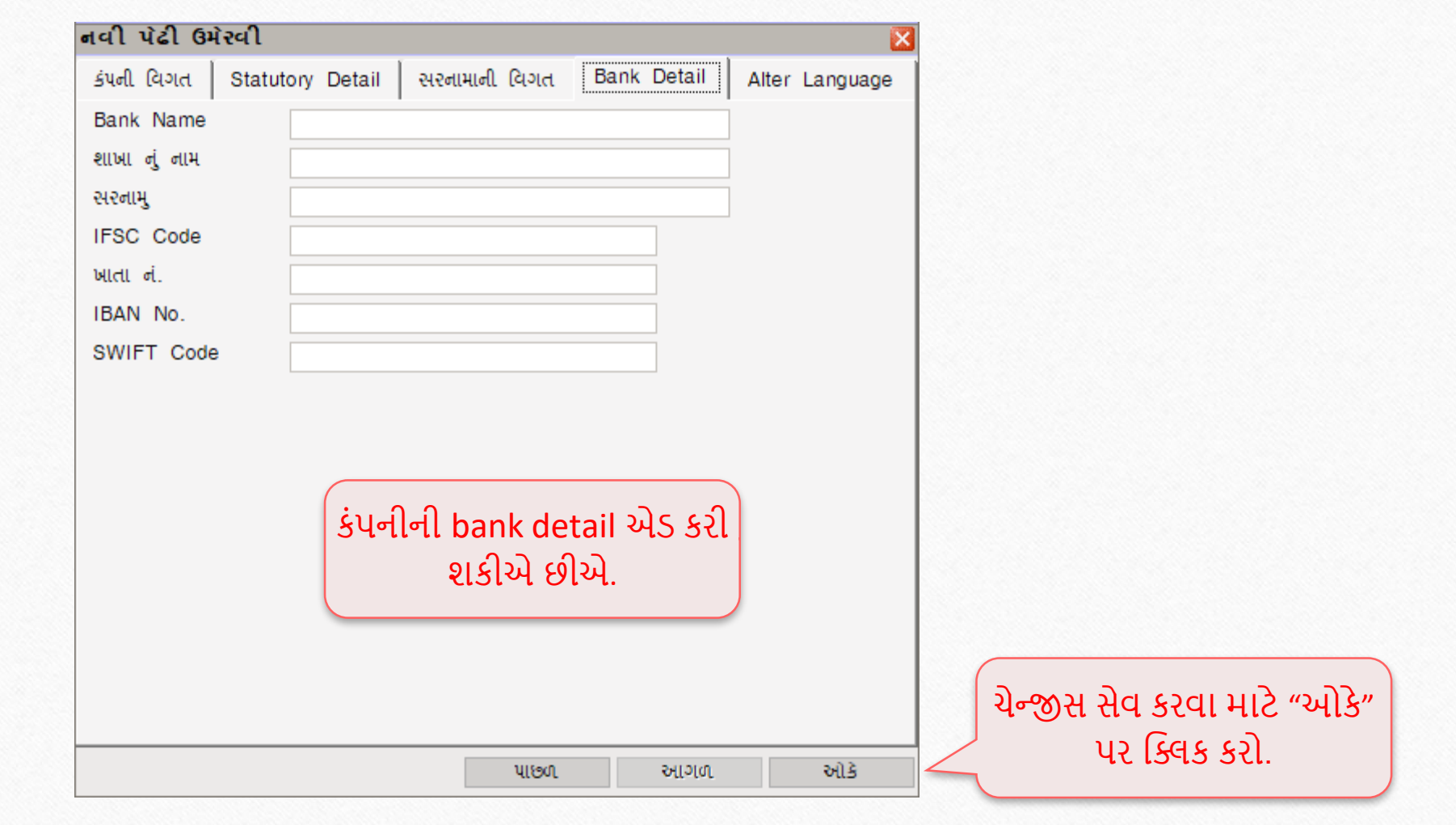

#### <u>મલ્ટી લેંગ્વેજ સેટઅપ</u>

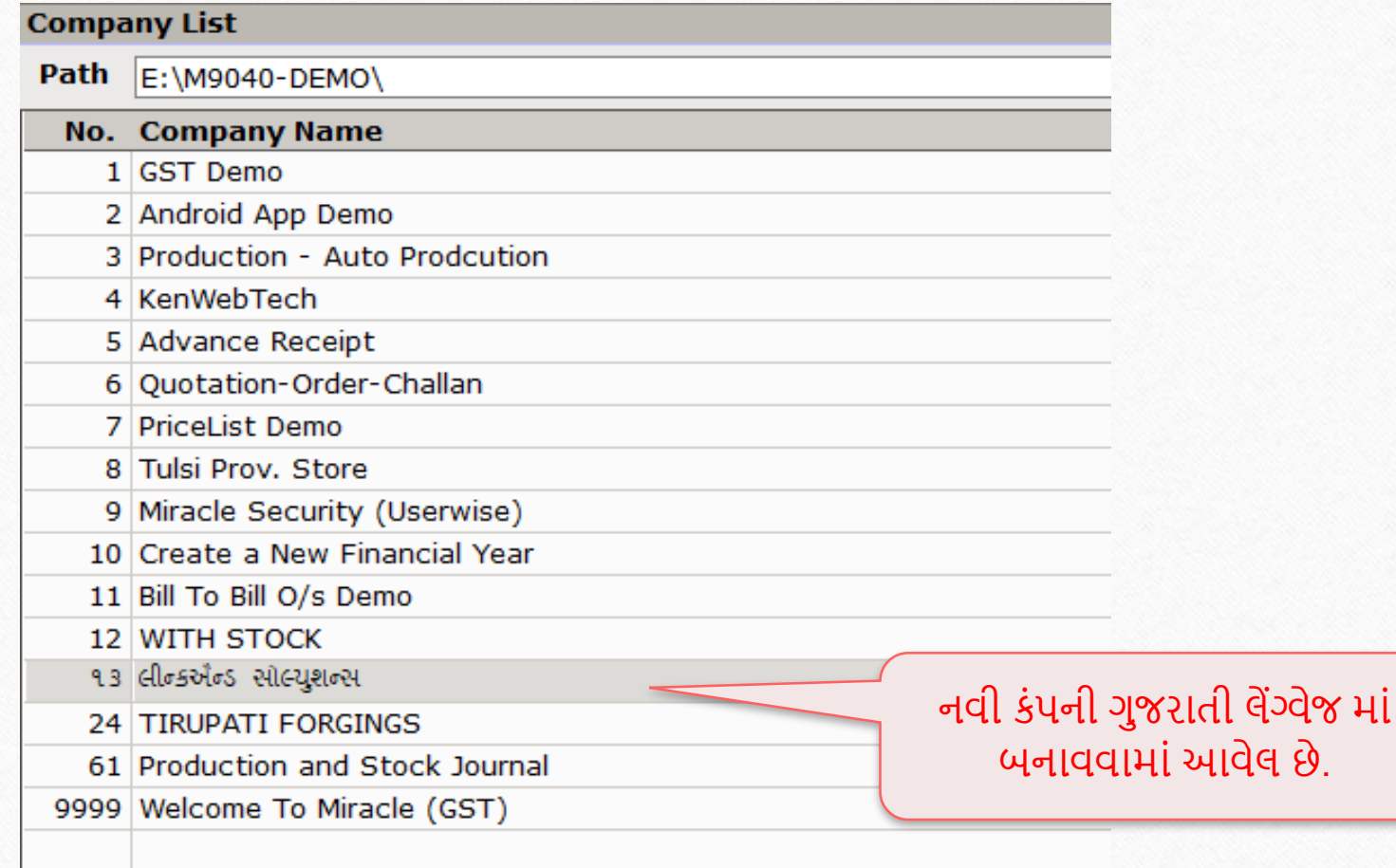

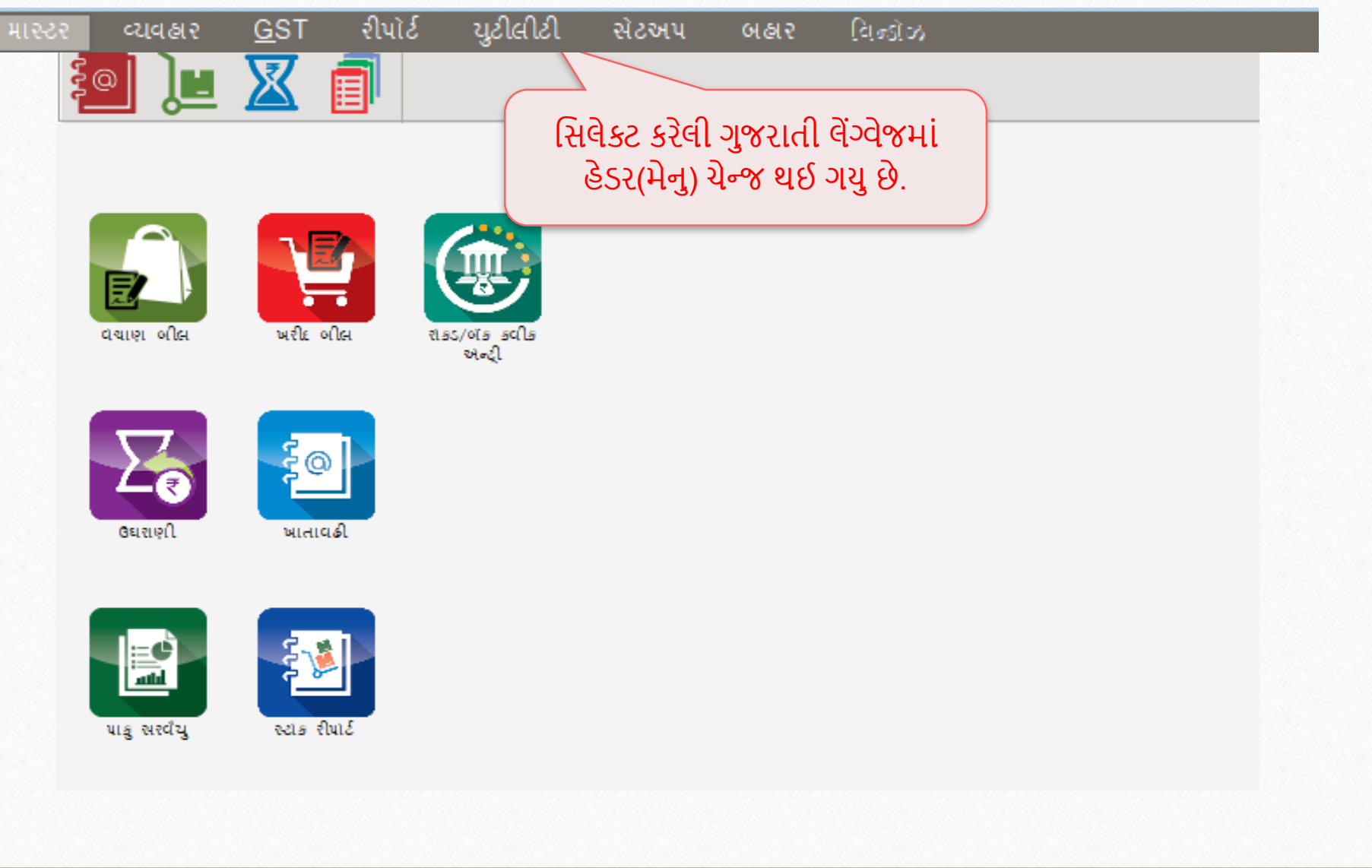

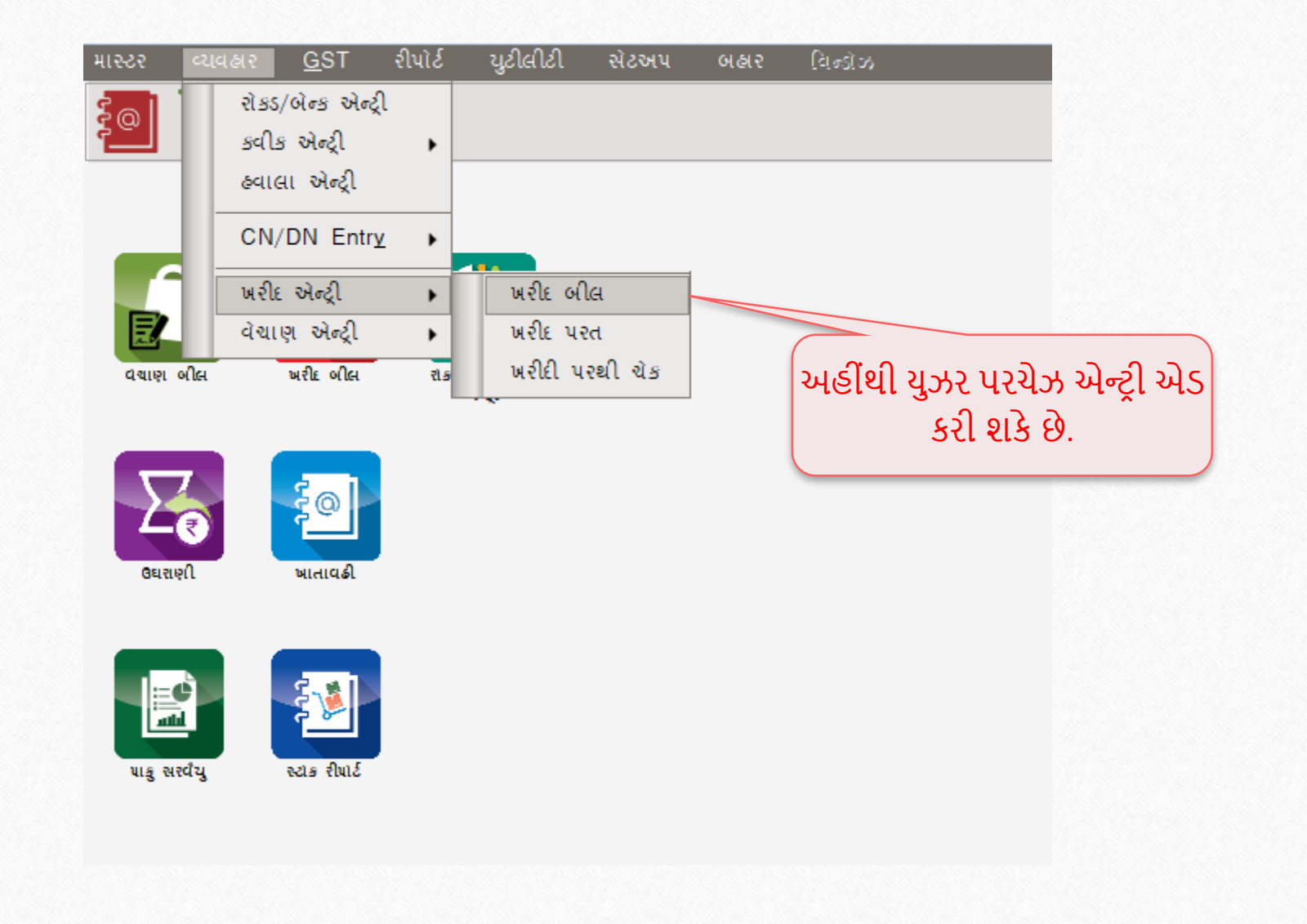

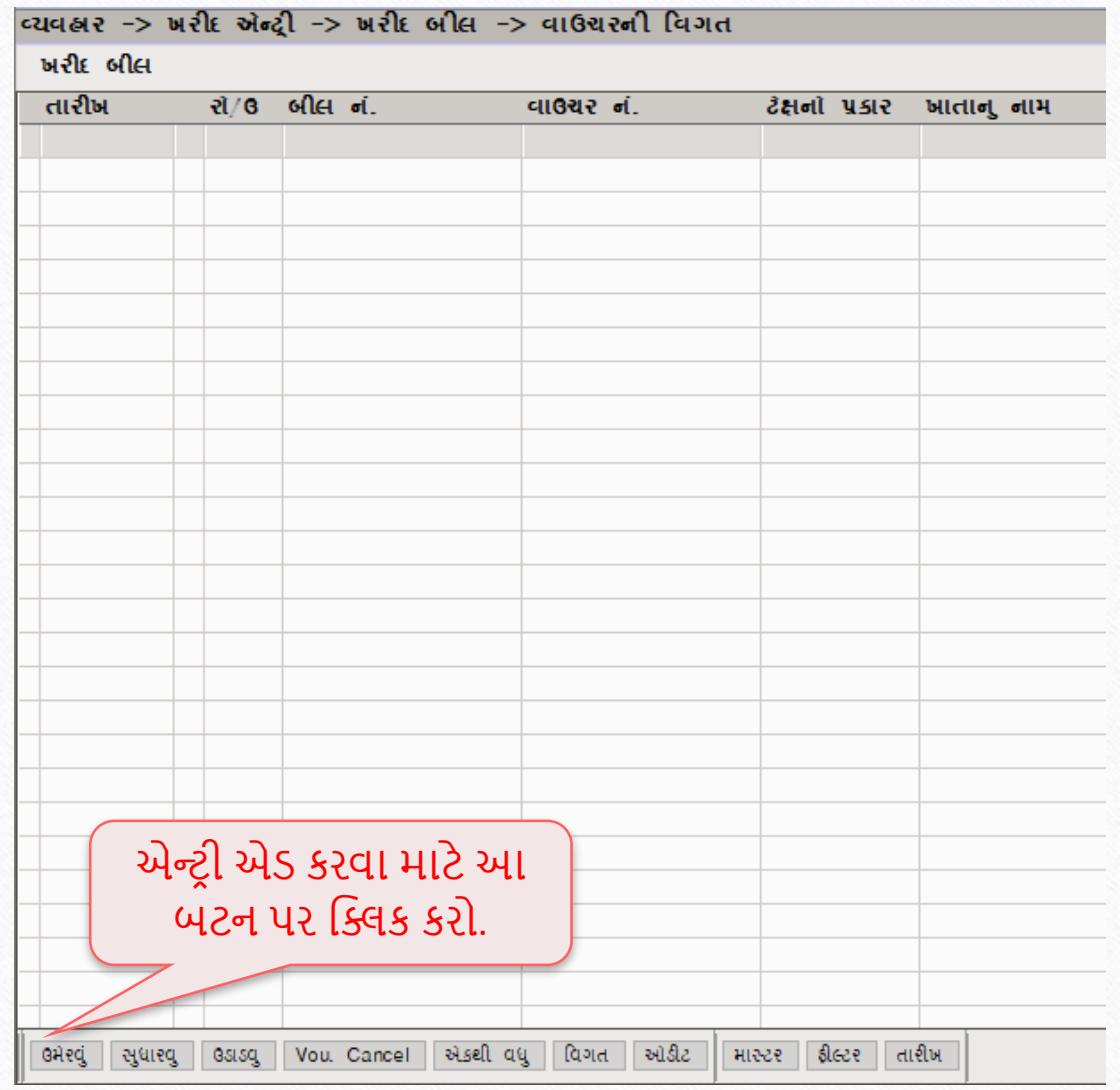

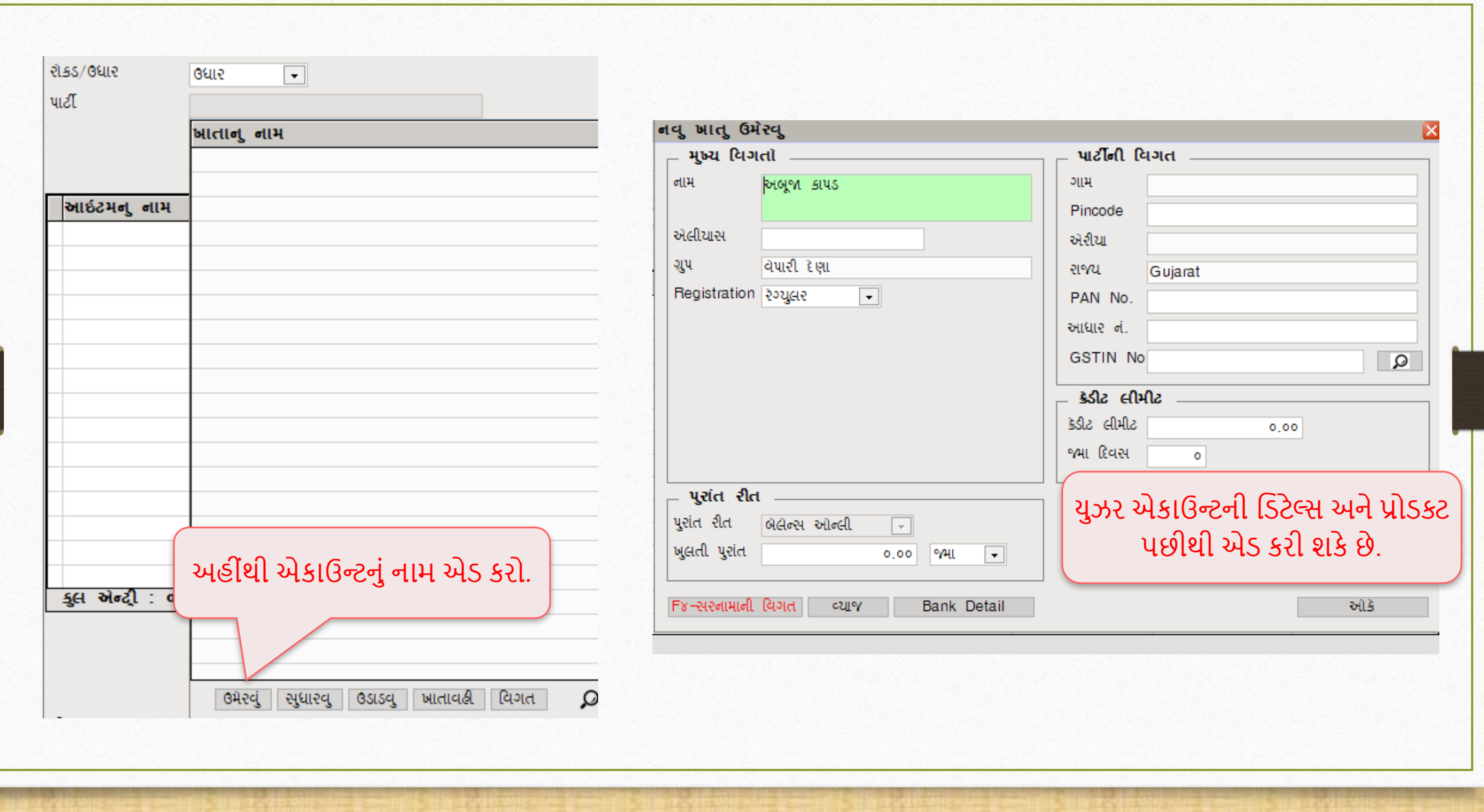

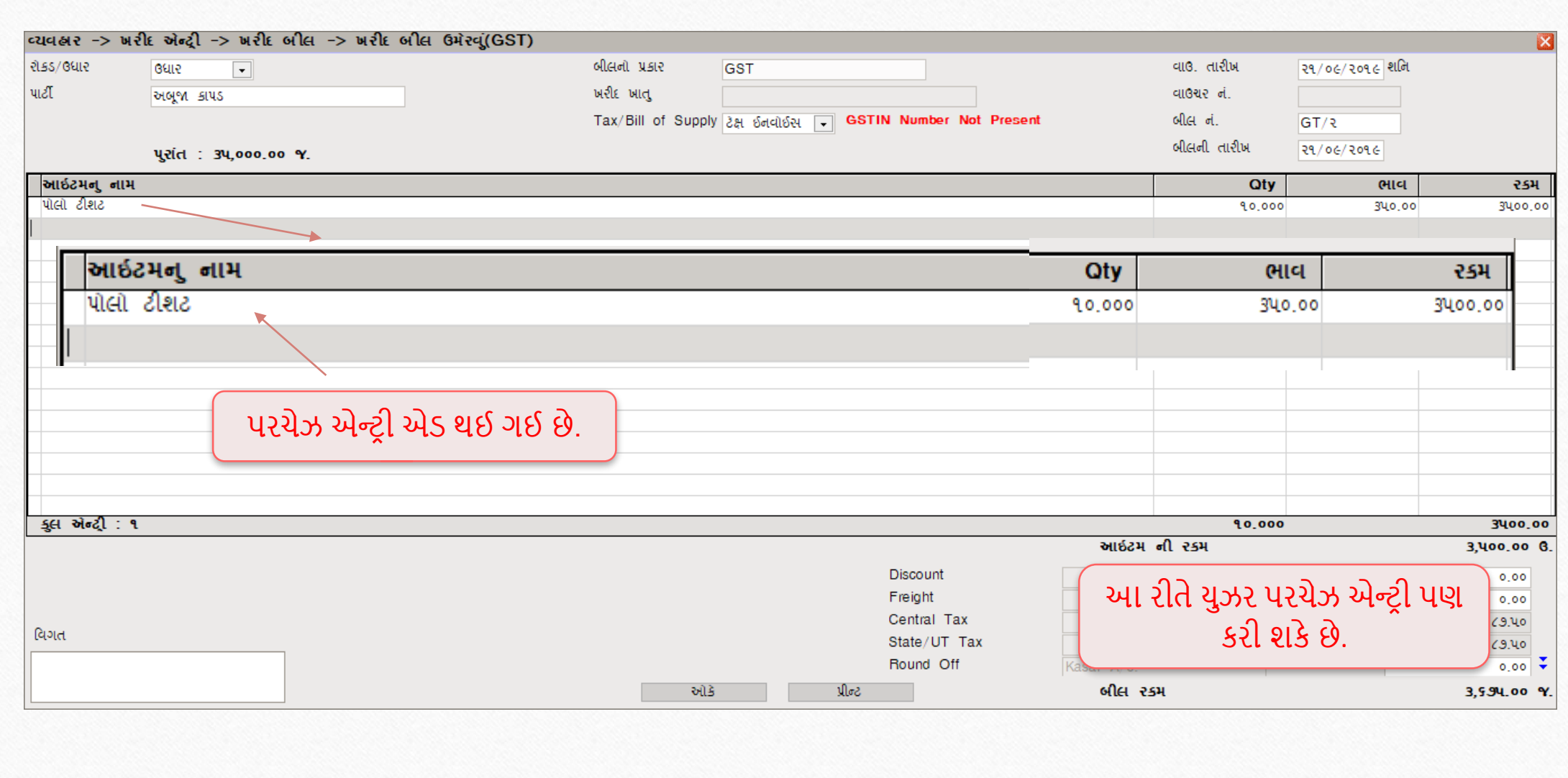

- **મલ્ટી લેંગ્વેજ ફિચરનો ઘર્ોબધો ઉપયોગ છેઅનેતેનો ઉપયોગ ઉપર જર્ વેલ બાંને**કવન્ટડશન**મ ાંકરી શક ય છે.**
- **જો તમનેઆખ સેટઅપ ફવશેકોઈ પ્રશ્નો હોય તો, તરત જ અમ ર ફમરકેલ સોફ્ટવેર ફવક્રેત નો સાંપકણકરો!**

#### **Like and Follow Us!** 38

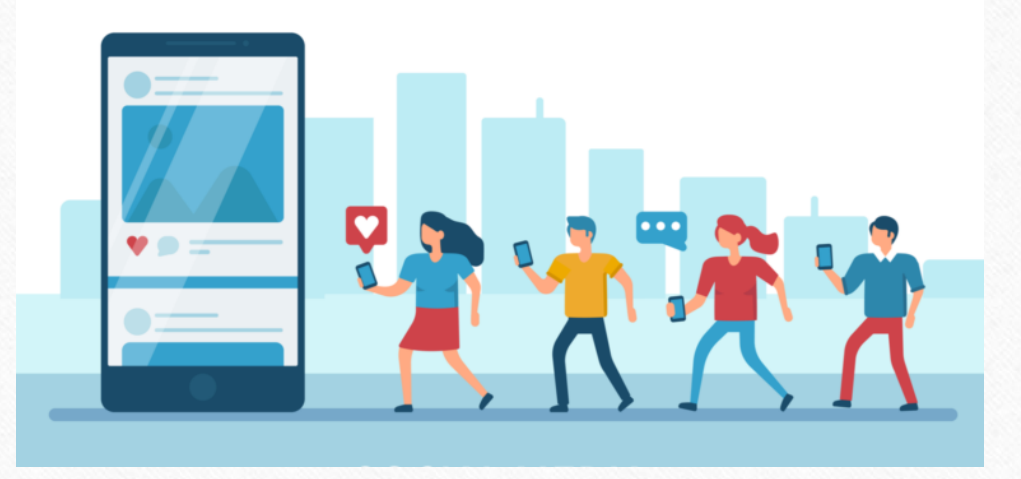

**<http://www.facebook.com/miracleaccount> <http://www.instagram.com/miracle.accounting> in <https://www.linkedin.com/company/miracleaccount> <https://www.youtube.com/channel/UCWB9FJbbVCOPvgWKUdeA31w>**

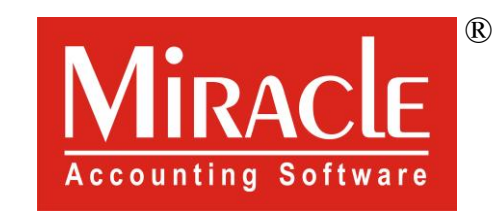

thank you!

**Only for internal use of Miracle Accounting Software.** Prepared By: RKIT Software Pvt. Ltd., Rajkot